### **Dell™ 5100MP Projector**

# Owner's Manua

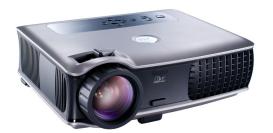

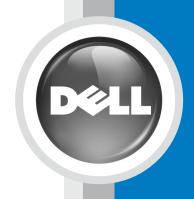

### Dell™ 5100MP Projector Owner's Manual

### Notes, Notices, and Cautions

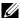

**NOTE:** A NOTE indicates important information that helps you make better use of your projector.

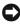

**NOTICE:** A NOTICE indicates either potential damage to hardware or loss of data and tells you how to avoid the problem.

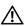

CAUTION: A CAUTION indicates a potential for property damage, personal injury, or death.

Information in this document is subject to change without notice. © 2005 Dell Inc. All rights reserved.

Reproduction in any manner whatsoever without the written permission of Dell Inc. is strictly forbidden.

Trademarks used in this text: Dell, the DELL logo, Dimension, OptiPlex, Dell Precision, Latitude, Inspiron, DellNet, PowerApp, PowerEdge, PowerConnect, and PowerVault are trademarks of Dell Inc.; DLP and Texas Instruments are trademarks of Texas Instruments Corporation; Microsoft and Windows are registered trademarks of Microsoft Corporation; Macintosh is a registered trademark of Apple Computer, Inc.

Other trademarks and trade names may be used in this document to refer to either the entities claiming the marks and names or their products. Dell Inc. disclaims any proprietary interest in trademarks and trade names other than its own.

### Restrictions and Disclaimers

The information contained in this document, including all instructions, cautions, and regulatory approvals and certifications, is based upon statements provided to Dell by the manufacturer and has not been independently verified or tested by Dell. Dell disclaims all liability in connection with any deficiencies in such information.

All statements or claims regarding the properties, capabilities, speeds, or qualifications of the part referenced in this document are made by the manufacturer and not by Dell. Dell specifically disclaims any knowledge of the accuracy, completeness, or substantiation for any such statements.

### **Contents**

| 1 | Your Dell Projector                                                          |    |
|---|------------------------------------------------------------------------------|----|
|   | About Your Projector                                                         | 8  |
| 2 | Connecting Your Projector                                                    |    |
|   | Connecting to a Computer                                                     | 10 |
|   | Connecting a Computer with an M1 to D-sub/USB Cable                          | 10 |
|   | Connecting a Computer with a D-sub to D-sub Cable                            | 11 |
|   | Connecting to a DVD Player                                                   | 12 |
|   | Connecting a DVD Player with an M1 to HDTV Cable                             | 12 |
|   | Connecting a DVD Player with a D-sub to YPbPr Cable                          | 12 |
|   | Connecting a DVD Player with a RCA to RCA Cable                              | 13 |
|   | Connecting a DVD Player with an S-video Cable                                | 13 |
|   | Connecting a DVD Player with a Composite Cable .                             | 14 |
|   | Connecting a DVD Player with a BNC to VGA cable                              | 14 |
|   | Professional Installation Options: Installation for Driving Automatic Screen | 15 |
|   | Installation for wired RS232 remote control: Connection with PC              | 16 |
|   | Connection with Commercial RS232 Control Box:                                | 17 |

### **3** Using Your Projector

|   | Turning Your Projector On                                 | 19 |
|---|-----------------------------------------------------------|----|
|   | Turning Your Projector Off                                | 19 |
|   | Adjusting the Projected Image                             | 20 |
|   | Raising the Projector Height                              | 20 |
|   | Lowering the Projector Height                             | 20 |
|   | Adjusting the Projector Zoom and Focus                    | 21 |
|   | Adjusting Projection Image Size                           | 22 |
|   | Using the Control Panel                                   | 23 |
|   | Using the Remote Control                                  | 25 |
|   | Using the On-Screen Display                               | 28 |
|   | Image Settings                                            | 28 |
|   | Audio Menu                                                | 30 |
|   | Management Menu                                           | 31 |
|   | Language Menu                                             | 33 |
|   | PIP Setting Menu                                          | 33 |
|   | Network Settings Menu                                     | 34 |
|   | Factory Reset Menu                                        | 35 |
|   | Computer Source Menu                                      | 35 |
|   | Video Source Menu                                         | 35 |
|   | RF Learning Connections                                   | 36 |
|   | To manage the projector from Web Management .             | 39 |
| ļ | Troubleshooting Your Projector  Self-diagnostic for Video | 48 |
|   | •                                                         | 48 |
|   | Changing the Lamp                                         | 40 |

| 5 | Specifications                                        |  |
|---|-------------------------------------------------------|--|
| 6 | Contacting Dell                                       |  |
| 7 | Appendix: Regulatory Notices  FCC Notices (U.S. Only) |  |
| 8 | Glossary                                              |  |
| 9 | Index                                                 |  |

### **Your Dell Projector**

Your projector comes with all the items shown below. Ensure that you have all the items, and contact Dell if anything is missing.

### **Package Contents**

1.8m power cord (3.0m in Americas)

1.8m M1 to D-sub/USB cable

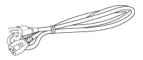

2.0m S-video cable

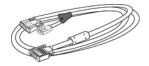

1.8m Composite Video cable

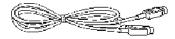

1.8m RCA to Audio cable

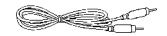

1.8m mini pin to mini pin cable

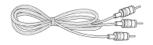

1.8m M1-A to HDTV cable

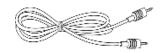

Remote control

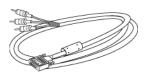

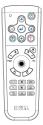

## Package Contents (continued) Documentation Lens cap Batteries (2)

### **About Your Projector**

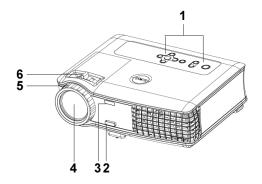

| 1 | Control panel           |
|---|-------------------------|
| 2 | Elevator button         |
| 3 | Remote control receiver |
| 4 | Lens                    |
| 5 | Focus ring              |
| 6 | Zoom tab                |

### **Connecting Your Projector**

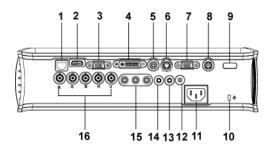

| 1  | RJ45 network connector          |
|----|---------------------------------|
| 2  | HDMI connector                  |
| 3  | VGA input connector             |
| 4  | M1 signal in connector          |
| 5  | Video input connector           |
| 6  | S-video input connector         |
| 7  | VGA output connector            |
| 8  | RS232 connector                 |
| 9  | IR receiver                     |
| 10 | Kensington lock hole            |
| 11 | Power cord connector            |
| 12 | 12 Volt DC relay output         |
| 13 | Audio output connector          |
| 14 | Audio input connector           |
| 15 | Component video input connector |
| 16 | BNC connector                   |

### **Connecting to a Computer**

### Connecting a Computer with an M1 to D-sub/USB Cable

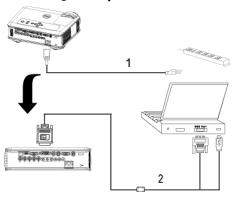

| 1 | Power cord             |
|---|------------------------|
| 2 | M1A to D-sub/USB cable |

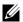

**NOTE**: The USB cable can not be connected if the USB Dongle is used, for the USB dongle connection refer to page 37.

### Connecting a Computer with a D-sub to D-sub Cable

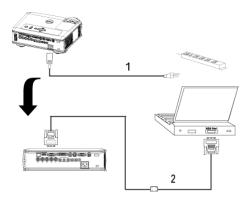

| 1 | Power cord           |
|---|----------------------|
| 2 | D-sub to D-sub cable |

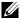

**NOTE:** The USB cable can not be connected if the USB Dongle is used, for the USB dongle connection refer to page 37.

### **Connecting to a DVD Player**

### Connecting a DVD Player with an M1 to HDTV Cable

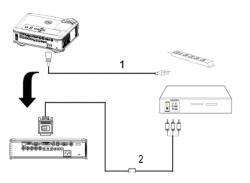

| 1 | Power cord       |
|---|------------------|
| 2 | M1 to HDTV cable |

### Connecting a DVD Player with a D-sub to YPbPr Cable

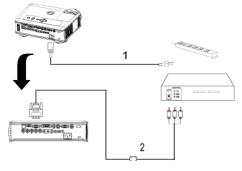

| 1 | Power cable          |
|---|----------------------|
| 2 | D-sub to YPbPr cable |

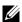

**NOTE**: The D-sub to YPbPr cable is not provided by Dell. Consult a professional installer for the cable.

### Connecting a DVD Player with a RCA to RCA Cable

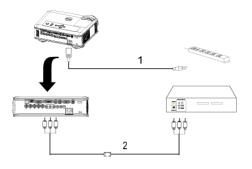

| 1 | Power cable                |
|---|----------------------------|
| 2 | RCA to RCA component cable |

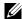

**NOTE**: The RCA to RCA cable is not provided by Dell. Consult a professional installer for the cable.

### Connecting a DVD Player with an S-video Cable

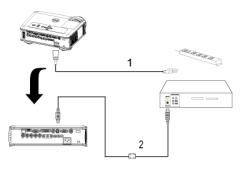

|   | 1 | Power cable   |
|---|---|---------------|
| 7 | 2 | S-video cable |

### **Connecting a DVD Player with a Composite Cable**

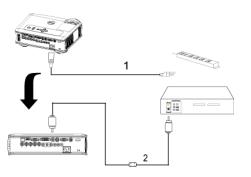

| 1 | Power cable           |
|---|-----------------------|
| 2 | Composite video cable |

### Connecting a DVD Player with a BNC to VGA cable

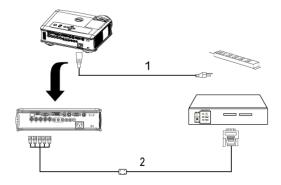

| 1 | Power cable      |
|---|------------------|
| 2 | BNC to VGA cable |

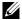

**NOTE**: The BNC to VGA cable is not provided by Dell. Consult a professional installer for the cable.

### Professional Installation Options: Installation for Driving Automatic Screen

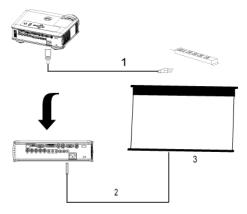

| 1 | Power cable       |
|---|-------------------|
| 2 | 12V DC power cord |
| 3 | Automatic screen  |

### Installation for wired RS232 remote control: Connection with PC

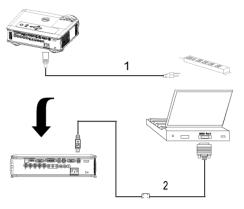

| 1 | Power cable |
|---|-------------|
| 2 | RS232 cable |

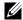

**NOTE:** The RS232 cable is not provided by Dell. Consult a professional installer for the cable.

### **Connection with Commercial RS232 Control Box:**

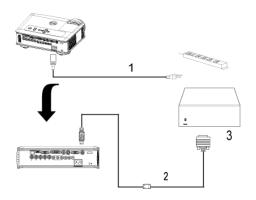

| 1 | Power cable                  |
|---|------------------------------|
| 2 | RS232 cable                  |
| 3 | Commercial RS232 control box |

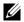

**NOTE:** The RS232 cable is not provided by Dell. Consult a professional installer for the cable.

### **Using Your Projector**

### **Turning Your Projector On**

**NOTE:** Turn on the projector before you turn on the source. The power button light blinks blue until pressed.

- **1** Remove the lens cap.
- 2 Connect the power cord and appropriate signal cables. For information about connecting the projector, see page 9.
- **3** Press the power button (see page 23" to locate the power button). The Dell logo displays for 30 seconds.
- **4** Turn on your source (computer, DVD player, etc.). The projector automatically detects your source.

If the "Searching for signal..." message appears on the screen, ensure that the appropriate cable(s) are securely connected.

If you have multiple sources connected to the projector, press the Source button on the remote control or control panel to select the desired source.

### **Turning Your Projector Off**

- **NOTICE**: Do not unplug the projector before properly shutting down as explained in the following procedure.
- **1** Press the power button.
- **2** Press the power button again. The cooling fans continue to operate for 90 seconds and then go to standby mode.
- **3** Disconnect the power cord from the electrical outlet.

**NOTE:** If you press the power button while the projector is running, the "Power Off the Lamp?" message appears on the screen. To clear the message, press any button on the control panel or ignore the message; the message disappears after 5 seconds.

### **Adjusting the Projected Image**

### **Raising the Projector Height**

- **1** Press the elevator button.
- **2** Raise the projector to the desired display angle, and then release the button to lock the elevator foot into position.
- **3** Use the tilt adjustment wheel to fine-tune the display angle.

### **Lowering the Projector Height**

- **1** Press the elevator button.
- **2** Lower the projector, and then release the button to lock the elevator foot into position.

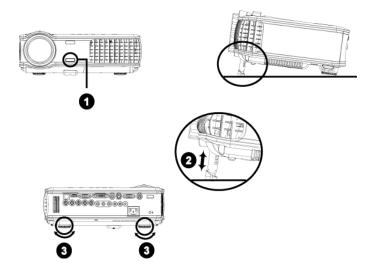

| 1 | Elevator button       |
|---|-----------------------|
| 2 | Elevator foot         |
| 3 | Tilt adjustment wheel |

### **Adjusting the Projector Zoom and Focus**

CAUTION: To avoid damaging the projector, ensure that the zoom lens and elevator foot are fully retracted before moving the projector or placing the projector in its carrying case.

- 1 Rotate the zoom tab to zoom in and out.
- 2 Rotate the focus ring until the image is clear. The projector focuses at distances from 4.9 ft to 39.4ft (1.5 m to 12 m).

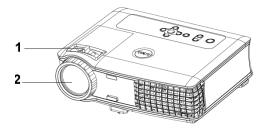

| 1 | Zoom tab   |
|---|------------|
| 2 | Focus ring |

### **Adjusting Projection Image Size**

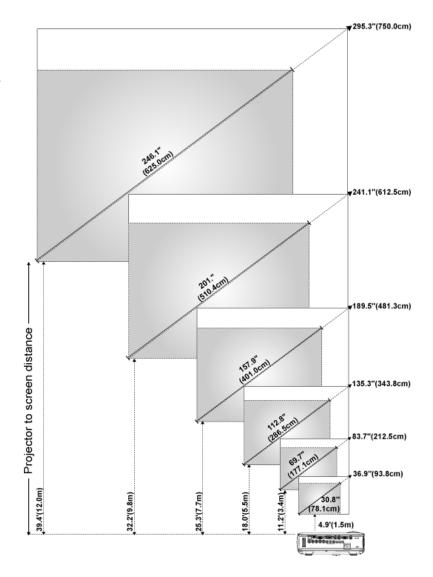

| Screen                                   | Max.          | 36.9"<br>(93.8cm)    | 83.7"<br>(212.5cm)     | 135.3"<br>(343.8cm)    | 189.5"<br>(481.3cm)    | 241.1"<br>(612.5cm)    | 295.3"<br>(750.0cm)    |
|------------------------------------------|---------------|----------------------|------------------------|------------------------|------------------------|------------------------|------------------------|
| (Diagonal)                               | Min.          | 30.8"<br>(78.1cm)    | 69.7"<br>(177.1cm)     | 112.8"<br>(286.5cm)    | 157.9"<br>(401.0cm)    | 201.0"<br>(510.4cm)    | 246.1"<br>(625.0cm)    |
|                                          | Max.          | 29.5" X 22.1"        | 66.9" X 50.2"          | 108.3" X 81.2"         | 151.6"X113.7"          | 192.9" X 144.7"        | 236.2"X177.2"          |
| Screen                                   | (WxH)         | (75.0cm X<br>56.3cm) | (170.0cm X<br>127.5cm) | (275.0cm X<br>206.3cm) | (385.0cm X<br>288.8cm) | (490.0cm X<br>367.5cm) | (600.0cm X<br>450.0cm) |
| Size                                     | Min.<br>(WxH) | 24.6" X 18.5"        | 55.8" X 41.8"          | 90.2" X 67.7"          | 126.3" X 94.7"         | 160.8" X 120.6"        | 196.9" X 147.6"        |
|                                          |               | (62.5cm X<br>46.9cm) | (141.7cm X<br>106.3cm) | (229.2cm X<br>171.9cm) | (320.8cm X<br>240.6cm) | (408.3cm X<br>306.3cm) | (500.0cm X<br>375.0cm) |
| Distance                                 |               | 4.9' (1.5m)          | 11.2' (3.4m)           | 18.0' (5.5m)           | 25.3' (7.7m)           | 32.2' (9.8m)           | 39.4' (12.0m)          |
| * This graph is for user reference only. |               |                      |                        |                        |                        |                        |                        |

### **Using the Control Panel**

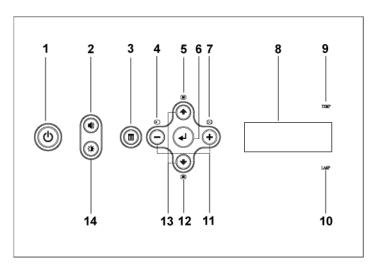

| 1 | Power          | Turn the projector on and off. For more information, see page 19 and page 19.                                |
|---|----------------|----------------------------------------------------------------------------------------------------|
| 2 | Volume Control | Press to control the volume, then press $\bigcirc$ or $\bigcirc$ buttons to decrease or increase the volume. |
| 3 | Menu           | Press to activate the OSD. Use the directional keys and Menu button to navigate through the OSD.             |

| 4  | Source                             | Press to toggle through S-video, Composite Video, M1-D, D-sub, BNC, Component, HDMI, SCART and M1 sources when multiple sources are connected to the projector.                                                                                                    |
|----|------------------------------------|----------------------------------------------------------------------------------------------------|
| 5  | Keystone adjustment                | Press to adjust image distortion caused by tilting the projector. (±20 degrees)                                                                                                    |
| 6  | Enter                              | Press to confirm the selection item.                                                                                                    |
| 7  | Auto adjust                        | Press to synchronize the projector to the input source.                                                                                                    |
|    |                                    | Auto adjust does not operate if the on-screen display (OSD) is displayed.                                                                                                    |
| 8  | LCD status display                 | LCD display is for real time projector status.                                                                                                    |
| 9  | TEMP warning light                 | <ul> <li>If the TEMP light is solid orange, the projector has overheated. The display automatically shuts down. Turn the display on again after the projector cools down. If the problem persists, contact Dell.</li> <li>If the TEMP light is blinking orange, a projector fan has failed and the projector automatically shuts down. If the problem persists, contact Dell.</li> </ul> |
| 10 | LAMP warning light                 | If the LAMP light is solid orange, replace the lamp.                                                                                                    |
| 11 | <ul><li>and • buttons</li></ul>    | Press to adjust the OSD setting.                                                                                                    |
| 12 | Keystone adjustment                | Press to adjust image distortion caused by tilting the projector. (±20 degrees)                                                                                                    |
| 13 | Up <b>⊙</b> and <b>⊙</b> Down      | Press to select the OSD items.                                                                                                    |
| 14 | Brightness and contrast<br>control | Press to control brightness and contrast, press ◆ or ◆ to adjust brightness or contrast, then press ← and ← buttons to adjust the value.                                                                                                    |

### **Using the Remote Control**

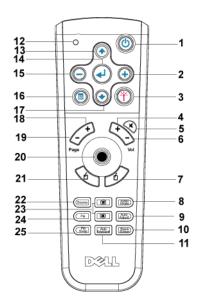

| 1 | Power       | Turn the projector on and off. For more information, see page 19 and page 19.                      |
|---|-------------|----------------------------------------------------------------------------------------------------|
| 2 | •           | Press to adjust the OSD setting.                                                                   |
| 3 | Laser       | Aim the remote control at the screen, press and hold the laser button to activate the laser light. |
| 4 | Volume 🕩    | Press to increase the volume.                                                                      |
| 5 | Mute        | Press to mute or un-mute the projector speaker.                                                    |
| 6 | Volume 😑    | Press to decrease the volume.                                                                      |
| 7 | Right click | Mouse right click.                                                                                 |

| 8  | Video mode          | The Dell 5100MP Micro-projector has preset configurations that are optimized for displaying data (PC Graphics) or video (movies, games, etc.). Press Video Mode button to toggle between PC mode, Movie mode, Game Mode, sRGB, or User mode (for user to setup and save preferred settings). Pressing the Video Mode button once will show the current display mode. Pressing the Video Mode button again will switch between modes. |
|----|---------------------|----------------------------------------------------------------------------------------------------|
| 9  | Auto Adjust         | Press to synchronize the projector to the input source. Auto Adjust does not operate if the OSD (On-Screen Display) is displayed.                                                                                                    |
| 10 | Blank screen        | Press to hide the image, press again to resume display of the image.                                                                                                    |
| 11 | Auto keystone       | Press to enable the auto correction for image distortion due to tilting the projector.                                                                                                    |
| 12 | LED light           | LED indicator.                                                                                                    |
| 13 | Up button           | Press to select OSD items.                                                                                                    |
| 14 | Enter button        | Press to confirm the selection.                                                                                                    |
| 15 | Θ                   | Press to adjust the OSD setting.                                                                                                    |
| 16 | Menu                | Press to activate the OSD.                                                                                                    |
| 17 | Down button         | Press to select OSD items.                                                                                                    |
| 18 | Page 🕩              | Press to move to previous page.                                                                                                    |
| 19 | Page 🕒              | Press to move to next page.                                                                                                    |
| 20 | PC/Mouse control    | The PC/Mouse control can be used to control mouse movement. The mouse function is enabled using the M1 cable to connect your computer and the projector.                                                                                                    |
| 21 | Left click          | Mouse left click                                                                                                    |
| 22 | Source              | Press to switch between Analog RGB, Digital<br>RGB, Composite, Component-i, S-video, and<br>Analog YPbPr sources.                                                                                                    |
| 23 | Keystone correction | Press to correct the image distortion.                                                                                                    |
| 24 | PIP                 | Press the PIP button to turn on/off the PIP screen.                                                                                                    |

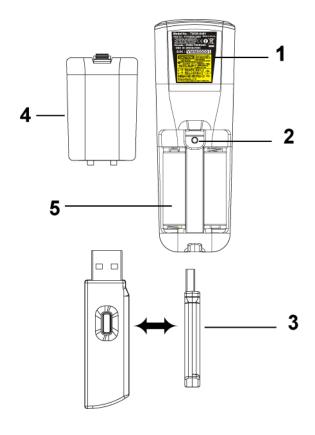

| 1 | Laser Warning  | The remote control is equipped with a Class II laser that emits laser radiation. To reduce the risk of injury, do not look directly into the laser light, and do not point the laser light into anyone's eyes. |
|---|----------------|----------------------------------------------------------------------------------------------------|
| 2 | Program button | Initiate the <b>Learning Mode</b> on the remote for switching the RF transmission channel by pressing <b>Prgm</b> button.                                                                                      |

| 3 | Wireless USB mouse dongle | The wireless USB device for controlling PC or Notebook mouse through the remote control. |
|---|---------------------------|------------------------------------------------------------------------------------------|
| 4 | Remote cover              | The back cover of the remote control.                                                    |
| 5 | Battery chamber           | The chamber of the battery.                                                              |

### **Using the On-Screen Display**

The projector has a multi-language On-Screen Display (OSD) that can be displayed with or without an input source present.

In the Main Menu, press • or • to navigate through the tabs. Press Enter button on the control panel or the remote control to select a submenu.

In the submenu, press  $\odot$  or  $\odot$  to make a selection. When an item is selected, the color changes to dark gray. Use  $\bigcirc$  or  $\odot$  on the control panel or the remote control to make adjustments to a setting.

To back to the previous OSD, go to Back tab and press **Enter** button on the control panel or the remote control.

To exit the OSD, go to Exit tab and press Enter button on the control panel or the remote control.

### **Image Settings**

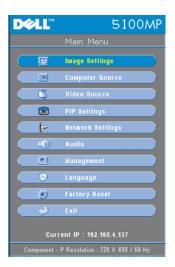

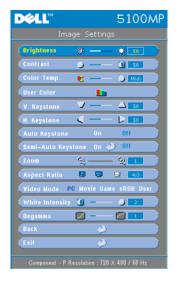

**BRIGHTNESS**—Use  $\bigcirc$  and  $\bigcirc$  to adjust the brightness of the image.

**CONTRAST**—Use (-) and (+) to control the degree of difference between the brightest and darkest parts of the picture. Adjusting the contrast changes the amount of black and white in the image.

**COLOR TEMP.**—Adjust the color temperature. The higher the temperature, the screen appears more blue; the lower the temperature, the screen appears more red. User mode activates the values in the "color setting" menu.

USER COLOR—This mode allows manual adjustment of red, green, and blue color settings. Modifying these values will automatically change the color temperature

to "user". Press the User Color, then go into the Color Setting Menu.

**V. KEYSTONE**—Adjust image distortion caused by tilting the projector.

H. KEYSTONE—Adjust image distortion caused by horizontal shifting of the projector orientation.

**AUTO KEYSTONE**—Select On to enable the auto correction for vertical image distortion due to tilting the projector. Select Off to disable the auto correction.

**SEMI-AUTO KEYSTONE**—Select On and press Enter to activate the Semi-Auto keystone correction for image distortion. A specific image pattern will be present on the screen once it's been activated and then complete the settings by following below instructions.

- Adjust the projected image display to appropriate location on the screen.
- Use up, down, left or right button to choose one corner and press Enter key to enter keystone correction mode.
- Use up, down, left or right button to move the angle and press Enter to confirm.

**ZOOM**—Press (+) to (-) digitally magnify an image to 10 times on the projection screen and press to reduce the zoomed image.

**ASPECT RATIO**—Select an aspect ratio to adjust how the image appears.

- 1:1 The input source displays without scaling. Use 1:1 aspect ratio if you are using one of the following:
  - VGA cable and the computer has a resolution less than SXGA+ (1400 x 1050)

- Component cable (576p/480i/480p)
- S-Video cable
- Composite cable
- 16:9 The input source scales to fit the width of the screen.
- 4:3 The input source scales to fit the screen
  Use 16:9 or 4:3 if you are using one of the following:
  - Computer resolution greater than SXGA+
  - Component cable (1080i or 720p)

**VIDEO MODE**—Select a mode to optimize the display image based on how the projector is being used: Movie, Game, PC, sRGB (provides more accurate color representation), and User (set your preferred settings). If you adjust the settings for White Intensity or Degamma, the projector automatically switches to User.

**WHITE INTENSITY**—Setting 0 to maximize the color reproduction and 10 to maximize the brightness.

**DEGAMMA**—Adjust between 1 and 4 to change the color performance of the display. The default setting is 3.

### Audio Menu

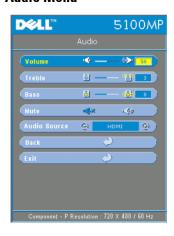

**VOLUME**—Press  $\bigcirc$  to decrease the volume and  $\bigcirc$  to increase the volume.

**TREBLE**—Control the higher frequencies of your audio source. Press ⊙ to decrease the treble and press ♠ to increase the treble

**Bass**—Control the lower frequencies of your audio source. Press — to decrease the bass and press — to increase the bass.

**MUTE**—Allow to mute the volume

**AUDIO SOURCE**—Select **HDMI** to have the HDMI output source, and select Audio to have the audio output source.

### Management Menu

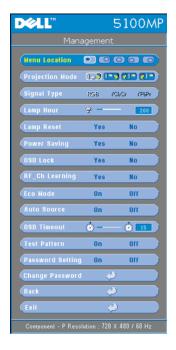

MENU LOCATION—Select the location of the OSD on the screen

**PROJECTION MODE**—Select how the image appears:

- I Front Projection-Desktop (the default).
- Rear Projection-Desktop-- The projector reverses the image so you can project from behind a translucent screen.
- Front Projection-Ceiling Mount-- The projector turns the image upside down for ceiling-mounted projection.
- Rear Projection-Ceiling Mount-- The projector reverses and turns the image upside down. You can project from behind a translucent screen with a ceiling-mounted projection.

**SIGNAL TYPE**—Show signal type RGB, YCbCr, YPbPr

**LAMP HOUR**—Display the operating hours since the lamp timer reset.

**LAMP RESET**—After you install a new lamp,

select Yes to reset the lamp timer.

**POWER SAVING**—Select Yes to set the power saving delay period. The delay period is the amount of time you want the projector to wait without signal input. After that set time, the projector enters power saving mode and turns off the lamp. The projector turns back on when it detects an input signal or you press the power button. After two hours, the projector turns off and you need to press the power button to turn the projector on.

**AUTO SOURCE**—Select **On** (the default) to autodetect the available input signals. When the projector is on and you press **SOURCE**, it automatically finds the next available input signal. Select Off to lock the current input signal. When Off is selected and you press SOURCE, you select which input signal you want to use.

**OSD Lock**—Select Yes to enable OSD Lock for hiding the OSD menu. (Or pressing the Menu button on control for 15 seconds), and select No to disable the OSD Lock for hiding the OSD menu. (Or pressing the Menu button on control for 15 seconds again).

**RF\_CH LEARNING**—Refer to page 36.

**Eco Mode**—Select **On** to use the projector at a lower power level (250 Watts), which may provide longer lamp life, quieter operating and dimmer luminance output on the screen. Select **Off** to operate at normal power level (300 Watts).

**AUTO SOURCE**—Select On (the default) to autodetect the available input signals. When the projector is on and you press **SOURCE**, it automatically finds the next available input signal. Select Off to lock the current input signal. When Off is selected and you press **SOURCE**, you select which input signal you want to use.

**OSD Timeout.** Adjust the time delay of the **OSD Timeout**. The Default setting is 30 seconds.

**TEST PATTERN**—Select **On** to come up the built-in **Test Pattern** for self-testing on focus and resolution

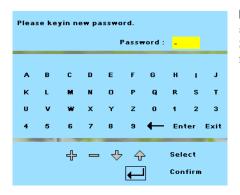

PASSWORD SETTING—Select On to set one password for individual. Select Off to disable the password function.

**CHANGE PASSWORD**—Press to change the password to your preference..

### Language Menu

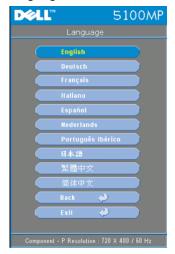

Press ( or ( to select the preferred language for the OSD.

### **PIP Setting Menu**

PIP.

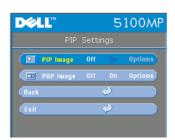

NOTE 1: PIP Image is enabled only when both the following types of signals are connected to the projector.

Type 1: S-Video, Composite Video, M1-D, and

Type 2: D-sub, BNC, Component, HDMI, SCART, M1 signals.

NOTE 2: When swapping the foreground and background displays, the smallest screen size of foreground display will vary depending on different combinations of signal sources for

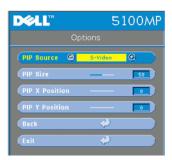

**PIP IMAGE** —Select On to enter Options to select following settings. Select Off to disable the picture-in-picture display function.

**PIP Source** —Use PIP Source to step through the display source one by one for the foreground display. The possible PIP source is available in the OSD selection depending on the current primary input source. The possible combination of the sources refer to page 54.

**PIP Size** —Adjust the image size of the foreground display.

**PIP X Position** —Horizontally adjust the image position of the PIP display.

**PIP Y POSITION** —Vertically adjust the image position of the PIP display.

**PBP IMAGE** —Select On to enable the picture-by-picture display. Select Off to disable the picture-by-picture function.

### **Network Settings Menu**

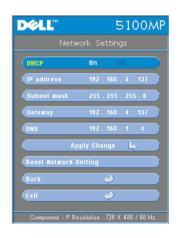

**DHCP** —Select **On** to assign an IP address to the projector from a **DHCP** server automatically. Select **Off** to assign an IP address manually.

**IP ADDRESS**—Press Enter to set up an IP address. Press left or right button to select the number position, up or down button to change the number.

**SUBNET MASK**—Press Enter to set up an subnet mask number. Press left or right button to select the number position, up or down button to change the number.

**GATEWAY**—Select to set the default gateway of the network connected to the projector. Press left or right button to select the number

position, up or down button to change the number.

**DNS**—Type in the IP address of DNS server on the network connected to the projector. 12 numeric characters are used.

**APPLY CHANGE**—Press to confirm the settings.

**RESET NETWORK SETTING**—Press to the default setting.

### **Factory Reset Menu**

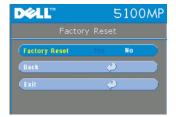

**FACTORY RESET**—Select Yes to reset the projector to its factory default settings. Reset items include both computer image and video image settings

### **Computer Source Menu**

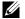

**NOTE:** This menu is only available connected to a computer.

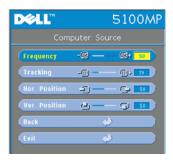

**FREQUENCY**—Change the display data clock frequency to match the frequency of your computer graphics card. If you see a vertical flickering bar, use Frequency control to minimize the bars. This is a coarse adjustment.

**TRACKING**—Synchronize the phase of the display signal with the graphic card. If you experience an unstable or flickering image, use the **Tracking** to correct it. This is a fine adjustment.

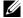

**NOTE:** Adjust the **Frequency** first and then the **Tracking**.

HOR POSITION—Press (-) to adjust the horizontal position of the image to the left and (+) to adjust the horizontal position of the image to the right.

**VER. Position**—Press (-) to adjust the vertical position of the image down and (+) to adjust the vertical position of the image up.

### Video Source Menu

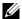

**NOTE:** This menu is only available with S-video, Video (composite) signal connected.

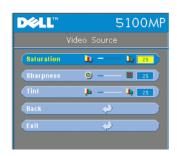

**SATURATION**—Adjust a video source from black and white to fully saturated color. Press  $\bigcirc$  to decrease the amount of color in the image and  $\bigcirc$  to increase the amount of color in the image.

**SHARPNESS**—Press — to decrease the sharpness and — to increase the sharpness.

**TINT**—Press — to increase the amount of green in the image and — to increase the amount of red in the image.

# **RF Learning Connections**

### Auto Learning to Change RF Channel Between Remote Controller and Projector

- Power on the projector.
- Press the "Menu" button on control panel, then enter to "Management-->RF Ch Learning" menu.

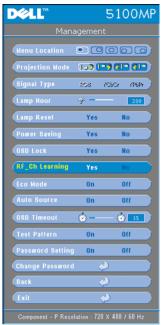

- Select Yes with the control buttons to enter the Learning Standby mode. The projector will switch to standby mode for RF Learning and display the RF Learning menu.
- Open the battery cover on the remote control and press the Prgm button to initiate the RF Learning process for the remote control and projector.

Back to Factory Default for the RF Channel

- Select Yes on RF Learning Setting menu and then enter the RF Reset to Default menu. Select Reset to Default Channel, the projector will back to the factory default channel.
- Press the Prgm button on the remote control for 5 seconds to reset the transmitter to the factory default channel

• The successful reset back to the default channel on both ends can be confirmed when the remote control transmitter controls the projector.

# Auto Learning to Change RF Channel Between Remote Controller and USB **Wireless Dongle**

| Step 1 | Open the cover of the remote control.                                                                                                    |
|--------|----------------------------------------------------------------------------------------------------|
| Step 2 | Push the dongle.                                                                                                    |
| Step 3 | Take out the dongle from the remote control.                                                                                                    |
| Step 4 | Plug the dongle in the USB port on your desktop or notebook computer, the dongle will show red .                                                           |
| Step 5 | Press the LED button on the dongle and it will flash "red" for 13 seconds.                                                                                 |
| Step 6 | Press the Prgm button in the rear of the remote control, within 13 seconds to initate the <b>RF Learning</b> process.                                      |
|        | <ul> <li>If the processes are successful, the dongle LED will<br/>remain "red" and stop flashing.</li> </ul>                                               |
|        | <ul> <li>Checking the mouse function are enable by using the<br/>remote control, if it has done, the dongle LED will show<br/>a "green" signal.</li> </ul> |
| Step 7 | Using the remote control to manage your desktop or notebook computer.                                                                                      |

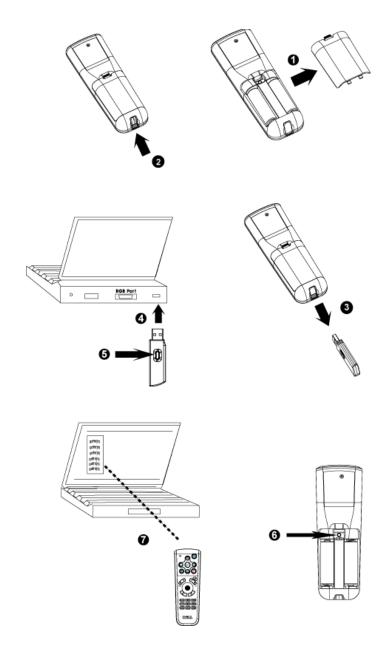

## To manage the projector from Web Management

### **Configuring the Network Setting**

If the projector is connected to a network, you can access the projector using a web browser by configuring the network setting (TCP/IP). When using the network function, the IP address should be unique. There are two ways for configuring the network setting.

- 1 Using the IP Address function on Network Setting menu; See OSD section page 34, or,
- Use the AP software to set up network setting for the projector.

### Accessing the Web Management

Use Internet Explorer 5.0 and above or Netscape Navigator 7.0 and above and enter the IP address. You can now access Web Management and manage the projector from a remote location.

### **Managing Properties**

#### Home

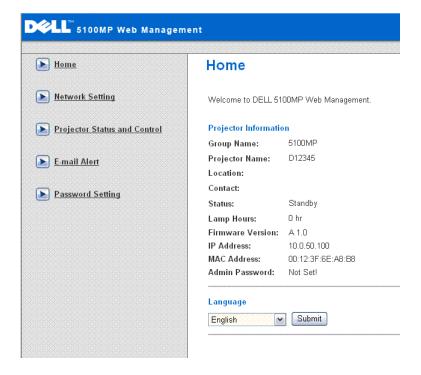

Displays Group name, Projector name, Location, Contact, Lamp hours, Firmware version, IP address, MAC address and Admin password information.

### **Network Setting**

See OSD section on page 34.

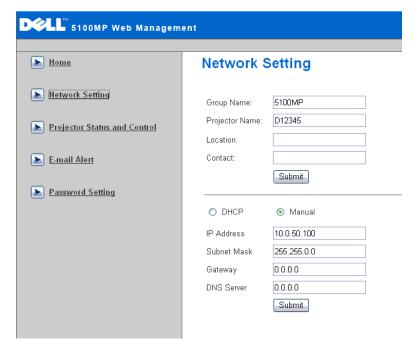

- Set up the Group Name, Projector Name, Location and Contact information in this tab, press Submit to confirm the settings.
- Choose DHCP to assign an IP address to the projector from a DHCP server automatically, or Manual to assign an IP address manually.

### **Projector Status and Control**

The function is same as On Screen Display.

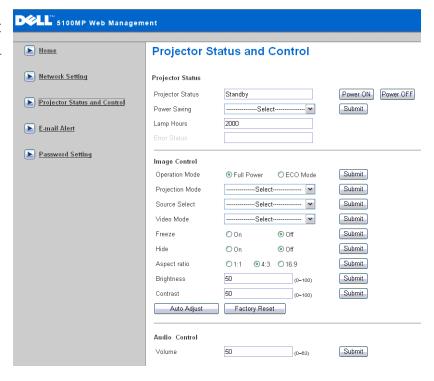

Manage the projector status and image control and audio control using Projector Status and Control.

### E-mail Alert

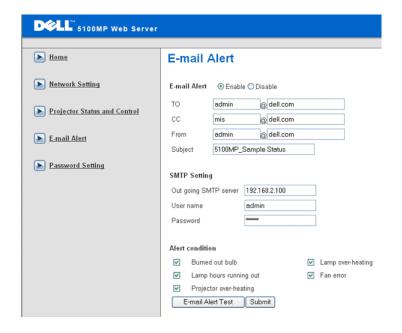

Setting the e-mail address, owner and subject in this tab, select the Alert Condition, once the alert condition coming up, the E-mail Alert will inform the preseted administer automatically.

### Password Setting

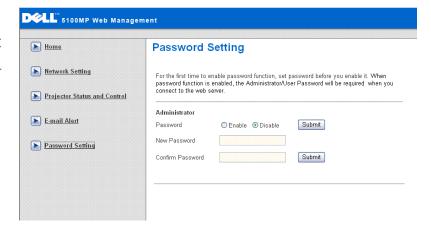

Use Password Setting to set up an administrator password to access the Web Management . When enabling password for the first time, set the password before enabling it. When the password function is enabled, the administrator password will be required for accessing the Web Management.

# **Troubleshooting Your Projector**

If you experience problems with your projector, see the following troubleshooting tips. If the problem persists, contact Dell.

| D  | L  | em |
|----|----|----|
| rn | nı | em |

### No image appears on the screen

#### **Possible Solution**

- Ensure that the lens cap is removed and the projector turned on.
- Ensure the external graphics port is enabled. If you are using a Dell portable computer, press For other computers, see your documentation.
- Ensure that all the cables are securely connected. See "Connecting Your Projector" on page 9."
- Ensure that the pins of the connectors are not bent or broken.
- Ensure that the lamp is securely installed (see "Changing the Lamp" on page 48").
- Run Self-diagnostic test. See "Self-diagnostic for Video" on page 48. Ensure that the colors of the test pattern are correct.

| Problem <i>(continued)</i>                         | Possible Solution (continued)                                                                                                    |
|----------------------------------------------------|----------------------------------------------------------------------------------------------------|
| Partial, scrolling, or incorrectly displayed image | • Press the <b>Resync</b> button on the remote control or the control panel.                                                                                                    |
|                                                    | • If you are using a Dell portable computer, se the resolution of the computer to XGA (1024 x 768):                                                                                               |
|                                                    | a Right-lick the unused portion of your Windows desktop, click <b>Properties</b> and then select <b>Settings</b> tab.                                                                             |
|                                                    | <ul> <li>b Verify the setting is 1024 x 768 pixels for the external monitor port.</li> <li>c Press [6] [7]</li> </ul>                                                                             |
|                                                    | If you experience difficulty in changing resolutions or your monitor freezes, restart all the equipment and the projector.                                                                        |
|                                                    | If you are not using a Dell portable computer see your documentation.                                                                                                    |
| The screen does not display<br>your presentation   | If you are using a portable computer, press                                                                                                    |
| Image is unstable or flickering                    | Adjust the tracking in the OSD Computer Source tab.                                                                                                    |
| Image has vertical flickering<br>bar               | Adjust the frequency in the OSD Computer Source tab.                                                                                                    |
| Image color is not correct                         | • If your graphic card output signal is sync on<br>Green, and you would like to display VGA a<br>60Hz signal, please go into OSD select<br>Management, select Signal Type and then<br>select RGB. |
|                                                    | Run the Self-diagnostic test (see " Self-diagnostic for video ") for preliminary diagnostic on image color problem. Ensure that the colors of the test pattern are correct                        |
| Image is out of focus                              | 1 Adjust the focus ring on the projector lens.                                                                                                    |
|                                                    | <b>2</b> Ensure that the projection screen is within the required distance from the projector (4.9ft [1.5m] to 39.4ft [12m]).                                                                     |

| Problem <i>(continued)</i>                                            | Possible Solution (continued)                                                                                                    |
|-----------------------------------------------------------------------|----------------------------------------------------------------------------------------------------|
| The image is stretched when displaying a 16:9 DVD                     | The projector automatically detects a 16:9 DVD and adjusts the aspect ratio to full screen with a 4:3 (letter-box) default setting.                                                                                                    |
|                                                                       | If the image is still stretched, adjust the aspect ratio as follows:                                                                                                    |
|                                                                       | • If you are playing a 16:9 DVD, select 4:3 aspect ratio type on your DVD player (if capable).                                                                                                    |
|                                                                       | • If you cannot select 4:3 aspect ratio type on your DVD player, select 4:3 aspect ratio in the Image Settings menu in the OSD.                                                                                                    |
| Image is reversed                                                     | Select Management from the OSD and adjust the projection mode.                                                                                                    |
| Lamp is burned out or makes<br>a popping sound                        | When the lamp reaches its end of life, it may burn out and may make a loud popping sound. If this occurs, the projector does not turn back on, and displays <b>Lamp Defective</b> in the LCD display until the lamp is replaced. To replace the lamp, see "Changing the Lamp" on page 48. |
| LAMP light is solid orange                                            | If LAMP light is solid orange, replace the lamp.                                                                                                    |
| Interlock failed                                                      | If the LAMP light is blinking orange, the lamp cover is not closed properly. Close the lamp cover properly. If the problem persists, contact Dell.                                                                                                    |
| TEMP light is solid orange                                            | The projector has overheated. The display automatically shuts down. Turn the display on again after the projector cools down. If the problem persists, contact Dell.                                                                                                    |
| TEMP light is blinking orange                                         | A projector fan has failed and the projector will automatically shut down. If the problem persists, contact Dell.                                                                                                    |
| The remote control is not operating smoothly or in very limited range | The battery may be low. Check if the laser beam transmitted from the remote is too dim. If so, replace with 2 new AA batteries.                                                                                                    |

# Self-diagnostic for Video

Dell 5100MP Projector provides self-diagnostic test of the projector video display (for Video, S-video, Component-i). Use this advanced feature for preliminary selfdiagnostic on your projector when encountering a display problem for video.

- 1 After turning on the projector, press "+" and "-" buttons on the control panel simultaneously for 3 seconds and release the buttons when screen goes blank.
- 2 Press "+" and "-" buttons again to exit the diagnostic mode.
- **3** While in Self-diagnostic mode, the screen will run a seven-color-cycle test as following:
  - Red--> Green--> Blue--> White--> Watchet Blue--> Dark Green--> Yellow. Ensure that the colors of the test pattern are correct. Contact Dell if the colors are not displayed correctly.

# Changing the Lamp

Replace the lamp when you see "Lamp is approaching the end of its useful life in full power operation. Replacement suggested! www.dell.com/lamps" appears on the screen. If this problem persists after replacing the lamp, contact Dell.

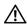

CAUTION: The lamp becomes very hot when in use. Do not attempt to replace the lamp until the projector has been allowed to cool down for at least 30 minutes.

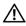

N CAUTION: Do not touch the bulb or the lamp glass at any time. The bulb may explode due to improper handling, including the touching of the bulb or the lamp glass.

- **1** Turn off the projector and disconnect the power cord.
- **2** Let the projector cool for at least 30 minutes.
- **3** Loosen the 2 screws that secure the lamp cover, and remove the cover.
- **4** Loosen the 2 screws that secure the lamp.

- **5** Pull up the lamp by its metal handle.
- **6** Reverse steps 1 through 5 to install the new lamp.
- 7 Reset the lamp by usage time selecting the left Lamp Reset icon in the OSD Management tab.

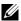

**NOTE:** Dell may require that lamps replaced under warranty be returned to Dell. Otherwise, contact your local waste disposal agency for the address of the nearest deposit site.

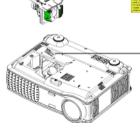

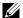

**NOTE:** The lamp contains mercury. Disposal of this material may be regulated due to environmental considerations. For disposal or recycling information, please contact your local authorities or the Electronic Industries Alliance: www.eiae.org.

# **Specifications**

Lamp

Light Valve Single-chip 0.95" SXGA+ DLP™

LVDS (low-voltage differential

signaling) technology

Brightness 3000 ANSI Lumens (Max.)

Contrast Ratio 2000:1 Typical (Full On/Full Off) Uniformity 80% Typical (Japan Standard - JBMA)

> 300-watt user-replaceable 1700-hour lamp (up to 2200 hours in eco mode)

Number of Pixels 1400 x 1050 (SXGA+)

Displayable Color 16.7M colors Color Wheel Speed 100~127.5Hz(2X)

Projection Lens  $F/2.6\sim2.87$ ,  $f=39.1\sim46.92$ mm with

1.2x manual zoom lens

Projection Screen Size 30.8-295.3 inches (diagonal) 4.9~39.4 ft (1.5m~12m) Projection Distance

NTSC, NTSC 4.43, PAL, PAL-M, PAL-Video Compatibility

N, SECAM, and HDTV (1080i, 720p,

576i/p, 480i/p) compatibility

Composite video, Component video

and S-video capability

H. Frequency 15 kHz- 100 kHz (Analog)

30 kHz- 64 kHz (Digital)

43 Hz- 120 Hz (Analog) V. Frequency

43 Hz- 85 Hz (Digital)

Universal 90-240V AC 50-60Hz with Power Supply

PFC input

Power Consumption 400 watts typical, 335 watts in eco

mode

Audio 2 speakers, 3 watts RMS

Noise Level 37dB(A) Full-on mode, 34dB(A) Eco-

mode

Weight 8.2 lbs (3.73 kgs)

Dimensions (W x H x D) External  $13 \times 10.3 \times 4.5 \pm 0.04$  inches

 $(329.8 \times 261.4 \times 115.2 \pm 1 \text{mm})$ 

Environmental Operating temperature: 5°C - 35°C

 $(41^{\circ}F - 95^{\circ}F)$ 

Humidity: 80% maximum

Storage temperature: -20°C to 60°C

 $(-4^{\circ}F \text{ to } 140^{\circ}F)$ 

Humidity: 80% maximum

Regulatory FCC, CE, VCCI, UL, cUL, TüV- GS,

ICES-003, MIC, C-Tick, GOST, PCBC, CCC, PSB, EZU, NOM, S-

TuV/Argentina

Networking Protocol 10/100 Base-T

TCP/IP ICMP ARP

SNMP V1.0

SMTP DHCP HTTP

I/O Connectors Power: AC power input socket

Computer input: one M1-DA for analog/digital/component, HDTV input signals, one 15-pin D-sub for analog input/component, HDTV input signals, one BNC R/G/B/H/V for analog

RGB input signals.

Computer output: one 15-pin D-sub

Video input: 3 RCA connectors for component video/ HDTV input, one mini-DIN 4-pin S-video input, one RCA jack for composite video input

Audio input: one phone jack (diameter 3.5mm)

DC jack 12 volt @ 200mA output, relay control for automatic projection screen control

One RJ45 connector for networking

One HDMI input

One mini-DIN RS232 for wired remote projector control from PC

### **RS232 Pin Assignment**

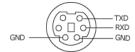

#### RS232 Protocol

Communication Settings

| Connection settings | Value |
|---------------------|-------|
| Baud Rate:          | 19200 |
| Data Bits:          | 8     |
| Parity              | None  |
| Stop Bits           | 1     |

Control command Syntax (From PC to Projector)

[H][AC][SoP][CRC][ID][SoM][COMMAND]

Example: power on the projector

Enter the following code: 0xBE 0xEF 0x10 0x05 0x00 0xC7 0xBF 0x11 0x11 0x01 0x00 0x02

Control Commands List

Go to support.dell.com to view the latest RS232 code.

### **PIP** combination sources

| Source     | M1<br>RGB | M1<br>Component | VGA<br>Computer | VGA<br>Component | BNC<br>RGB | BNC<br>Component | RCA<br>Component | HDMI | SCART |
|------------|-----------|-----------------|-----------------|------------------|------------|------------------|------------------|------|-------|
| S-Video    | PIP       | PIP             | PIP             | PIP              | PIP        | PIP              | PIP              | PIP  | PIP   |
| Composite  | PIP       | PIP             | PIP             | PIP              | PIP        | PIP              | PIP              | PIP  | PIP   |
| M1 Digital | X         | X               | PIP             | PIP              | PIP        | PIP              | PIP              | PIP  | PIP   |

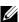

**NOTE:** If two sources combination overpass the bandwidth of the scaler, the projector will show the black image.

# **Compatibility Modes**

| Mode       | Resolution | (ANA                 | LOG)                  | (DIG                 | ITAL)                 |
|------------|------------|----------------------|-----------------------|----------------------|-----------------------|
|            |            | V. Frequency<br>(Hz) | H. Frequency<br>(KHz) | V. Frequency<br>(Hz) | H. Frequency<br>(KHz) |
| VGA        | 640X350    | 70                   | 31.5                  | 70                   | 31.5                  |
| VGA        | 640X350    | 85                   | 37.9                  | 85                   | 37.9                  |
| VGA        | 640X400    | 85                   | 37.9                  | 85                   | 37.9                  |
| VGA        | 640X480    | 60                   | 31.5                  | 60                   | 31.5                  |
| VGA        | 640X480    | 72                   | 37.9                  | 72                   | 37.9                  |
| VGA        | 640X480    | 75                   | 37.5                  | 75                   | 37.5                  |
| VGA        | 640X480    | 85                   | 43.3                  | 85                   | 43.3                  |
| VGA        | 720X400    | 70                   | 31.5                  | 70                   | 31.5                  |
| VGA        | 720X400    | 85                   | 37.9                  | 85                   | 37.9                  |
| SVGA       | 800X600    | 56                   | 35.2                  | 56                   | 35.2                  |
| SVGA       | 800X600    | 60                   | 37.9                  | 60                   | 37.9                  |
| SVGA       | 800X600    | 72                   | 48.1                  | 72                   | 48.1                  |
| SVGA       | 800X600    | 75                   | 46.9                  | 75                   | 46.9                  |
| SVGA       | 800X600    | 85                   | 53.7                  | 85                   | 53.7                  |
| XGA        | 1024X768   | 43.4                 | 35.5                  | -                    | -                     |
| XGA        | 1024X768   | 60                   | 48.4                  | 60                   | 48.4                  |
| XGA        | 1024X768   | 70                   | 56.5                  | 70                   | 56.5                  |
| XGA        | 1024X768   | 75                   | 60                    | 75                   | 60                    |
| XGA        | 1024X768   | 85                   | 68.7                  | -                    | -                     |
| SXGA       | 1280X1024  | 60                   | 63.98                 | 60                   | 63.98                 |
| SXGA       | 1280X1024  | 75                   | 79.98                 | -                    | -                     |
| SXGA       | 1280x1024  | 85                   | 91.1                  | -                    | -                     |
| *SXGA+     | 1400x1050  | 60                   | 63.98                 | -                    | -                     |
| *UXGA      | 1600x1200  | 60                   | 75                    | -                    | -                     |
| MAC LC13*  | 640X480    | 66.66                | 34.98                 | -                    | -                     |
| MAC II 13* | 640X480    | 66.68                | 35                    | -                    | -                     |
| MAC 16*    | 832X624    | 74.55                | 49.725                | -                    | -                     |
| MAC 19*    | 1024X768   | 75                   | 60.24                 | -                    | -                     |
| *MAC       | 1152X870   | 75.06                | 68.68                 | -                    | -                     |
| MAC G4     | 640X480    | 60                   | 31.35                 | -                    | -                     |

| 1440.04                      | C4037400  | 120 | 60.02 | 1 |   |
|------------------------------|-----------|-----|-------|---|---|
| MAC G4                       | 640X480   | 120 | 68.03 | - | - |
| MAC G4                       | 640X480   | 120 | 97.09 | - | - |
| IMAC DV                      | 640X480   | 117 | 60    | - | - |
| IMAC DV                      | 800X600   | 95  | 60    | - | - |
| IMAC DV                      | 1024X768  | 75  | 60    | - | - |
| IMAC DV                      | 1152X870  | 75  | 68.49 | - | - |
| IMAC DV                      | 1280X960  | 75  | 75    | - | - |
| IMAC DV                      | 1280X1024 | 85  | 91.1  | - | - |
| * Compressed computer image. |           |     |       |   |   |

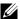

**NOTE:** UXGA is not supported in the DVI (M1-to-DVI).

# **Contacting Dell**

To contact Dell electronically, you can access the following websites:

- www.dell.com
- support.dell.com (technical support)
- premiersupport.dell.com (technical support for educational, government, healthcare, and medium/large business customers, including Premier, Platinum, and Gold customers)

For specific web addresses for your country, find the appropriate country section in the table below

**NOTE:** Toll-free numbers are for use within the country for which they are listed.

**NOTE:** In certain countries, technical support specific to Dell Inspiron™ XPS computers is available at a separate telephone number listed for participating countries. If you do not see a telephone number listed that is specific for Inspiron XPS computers, you may contact Dell through the technical support number listed and your call will be routed appropriately.

When you need to contact Dell, use the electronic addresses, telephone numbers, and codes provided in the following table. If you need assistance in determining which codes to use, contact a local or an international operator.

| Country (City) International Access Code Country Code City Code | Department Name or Service Area,<br>Website and E-Mail Address | Area Codes,<br>Local Numbers, and<br>Toll-Free Numbers |
|-----------------------------------------------------------------|----------------------------------------------------------------|--------------------------------------------------------|
| Anguilla                                                        | General Support                                                | toll-free: 800-335-0031                                |
| Antigua and<br>Barbuda                                          | General Support                                                | 1-800-805-5924                                         |

| Country (City) International Access Code Country Code City Code | Department Name or Service Area,<br>Website and E-Mail Address                      | Area Codes,<br>Local Numbers, and<br>Toll-Free Numbers |
|-----------------------------------------------------------------|-------------------------------------------------------------------------------------|--------------------------------------------------------|
| Argentina                                                       | Website: www.dell.com.ar                                                            |                                                        |
| (Buenos Aires)                                                  | E-mail:                                                                             |                                                        |
| International                                                   | us_latin_services@dell.com                                                          |                                                        |
| Access Code: 00                                                 | E-mail for desktop and portable                                                     |                                                        |
| Country Code: 54                                                | •                                                                                   |                                                        |
| City Code: 11                                                   | la-techsupport@dell.com                                                             |                                                        |
|                                                                 | E-mail for servers and EMC <sup>®</sup> storage products:<br>la_enterprise@dell.com |                                                        |
|                                                                 | Customer Care                                                                       | toll-free: 0-800-444-0730                              |
|                                                                 | Tech Support                                                                        | toll-free: 0-800-444-0733                              |
|                                                                 | Tech Support Services                                                               | toll-free: 0-800-444-0724                              |
|                                                                 | Sales                                                                               | 0-810-444-3355                                         |
| Aruba                                                           | General Support                                                                     | toll-free: 800-1578                                    |

| Country (City) International Access Code Country Code City Code | Department Name or Service Area,<br>Website and E-Mail Address | Area Codes,<br>Local Numbers, and<br>Toll-Free Numbers |
|-----------------------------------------------------------------|----------------------------------------------------------------|--------------------------------------------------------|
| Australia<br>(Sydney)                                           | E-mail (Australia): au_tech_support@dell.com                   |                                                        |
| International<br>Access Code:                                   | E-mail (New Zealand):<br>nz_tech_support@dell.com              |                                                        |
| 0011                                                            | Home and Small Business                                        | 1-300-655-533                                          |
| Country Code: 61                                                | Government and Business                                        | toll-free: 1-800-633-559                               |
| City Code: 2                                                    | Preferred Accounts Division (PAD)                              | toll-free: 1-800-060-889                               |
|                                                                 | Customer Care                                                  | toll-free: 1-800-819-339                               |
|                                                                 | Technical Support (portables and desktops)                     | toll-free: 1-300-655-533                               |
|                                                                 | Technical Support (servers and workstations)                   | toll-free: 1-800-733-314                               |
|                                                                 | Corporate Sales                                                | toll-free: 1-800-808-385                               |
|                                                                 | Transaction Sales                                              | toll-free: 1-800-808-312                               |
|                                                                 | Fax                                                            | toll-free: 1-800-818-341                               |

| Country (City) International Access Code Country Code City Code | Department Name or Service Area,<br>Website and E-Mail Address | Area Codes,<br>Local Numbers, and<br>Toll-Free Numbers |
|-----------------------------------------------------------------|----------------------------------------------------------------|--------------------------------------------------------|
| Austria (Vienna)                                                | Website: support.euro.dell.com                                 |                                                        |
| International<br>Access Code: 900<br>Country Code: 43           | E-mail:<br>tech_support_central_europe@de<br>ll.com            |                                                        |
| City Code: 1                                                    | Home/Small Business Sales                                      | 0820 240 530 00                                        |
| ,                                                               | Home/Small Business Fax                                        | 0820 240 530 49                                        |
|                                                                 | Home/Small Business Customer<br>Care                           | 0820 240 530 14                                        |
|                                                                 | Preferred Accounts/Corporate<br>Customer Care                  | 0820 240 530 16                                        |
|                                                                 | Home/Small Business Technical<br>Support                       | 0820 240 530 14                                        |
|                                                                 | Preferred Accounts/Corporate<br>Technical Support              | 0660 8779                                              |
|                                                                 | Switchboard                                                    | 0820 240 530 00                                        |
| Bahamas                                                         | General Support                                                | toll-free: 1-866-278-6818                              |
| Barbados                                                        | General Support                                                | 1-800-534-3066                                         |

| Country (City) International Access Code Country Code City Code | Department Name or Service Area,<br>Website and E-Mail Address | Area Codes,<br>Local Numbers, and<br>Toll-Free Numbers |
|-----------------------------------------------------------------|----------------------------------------------------------------|--------------------------------------------------------|
| Belgium                                                         | Website: support.euro.dell.com                                 |                                                        |
| (Brussels)                                                      | E-mail for French-speaking                                     |                                                        |
| International<br>Access Code: 00                                | Customers: support.euro.dell.com/be/fr/email                   |                                                        |
| Country Code: 32                                                | dell/                                                          |                                                        |
| City Code: 2                                                    | Technical Support for Inspiron XPS computers only              | 02 481 92 96                                           |
|                                                                 | Technical Support for all other<br>Dell computers              | 02 481 92 88                                           |
|                                                                 | Technical Support Fax                                          | 02 481 92 95                                           |
|                                                                 | Customer Care                                                  | 02 713 15 .65                                          |
|                                                                 | Corporate Sales                                                | 02 481 91 00                                           |
|                                                                 | Fax                                                            | 02 481 92 99                                           |
|                                                                 | Switchboard                                                    | 02 481 91 00                                           |
| Bermuda                                                         | General Support                                                | 1-800-342-0671                                         |
| Bolivia                                                         | General Support                                                | toll-free: 800-10-0238                                 |
| Brazil                                                          | Website: www.dell.com/br                                       |                                                        |
| International<br>Access Code: 00                                | Customer Support, Technical<br>Support                         | 0800 90 3355                                           |
| Country Code: 55                                                | Technical Support Fax                                          | 51 481 5470                                            |
| City Code: 51                                                   | Customer Care Fax                                              | 51 481 5480                                            |
|                                                                 | Sales                                                          | 0800 90 3390                                           |
| British Virgin<br>Islands                                       | General Support                                                | toll-free: 1-866-278-6820                              |

| Country (City) International Access Code Country Code City Code | Department Name or Service Area,<br>Website and E-Mail Address                                  | Area Codes,<br>Local Numbers, and<br>Toll-Free Numbers |
|-----------------------------------------------------------------|-------------------------------------------------------------------------------------------------|--------------------------------------------------------|
| Brunei Country Code:                                            | Customer Technical Support<br>(Penang, Malaysia)                                                | 604 633 4966                                           |
| 673                                                             | Customer Service (Penang,<br>Malaysia)                                                          | 604 633 4949                                           |
|                                                                 | Transaction Sales (Penang,<br>Malaysia)                                                         | 604 633 4955                                           |
| Canada (North<br>York, Ontario)                                 | Online Order Status:<br>www.dell.ca/ostatus                                                     |                                                        |
| International<br>Access Code: 011                               | AutoTech (automated technical support)                                                          | toll-free: 1-800-247-9362                              |
|                                                                 | Customer Care (Home<br>Sales/Small Business)                                                    | toll-free: 1-800-847-4096                              |
|                                                                 | Customer Care (med./large business, government)                                                 | toll-free: 1-800-326-9463                              |
|                                                                 | Technical Support (Home Sales/Small Business)                                                   | toll-free: 1-800-847-4096                              |
|                                                                 | Technical Support (med./large bus., government)                                                 | toll-free: 1-800-387-5757                              |
|                                                                 | Technical Support (printers, projectors, televisions, handhelds, digital jukebox, and wireless) | 1-877-335-5767                                         |
|                                                                 | Sales (Home Sales/Small Business)                                                               | toll-free: 1-800-387-5752                              |
|                                                                 | Sales (med./large bus., government)                                                             | toll-free: 1-800-387-5755                              |
|                                                                 | Spare Parts Sales & Extended<br>Service Sales                                                   | 1 866 440 3355                                         |
| Cayman Islands                                                  | General Support                                                                                 | 1-800-805-7541                                         |
| Chile (Santiago)                                                | Sales, Customer Support, and                                                                    | toll-free: 1230-020-4823                               |
| Country Code: 56<br>City Code: 2                                | Technical Support                                                                               |                                                        |

| Country (City) International Access Code Country Code City Code | Department Name or Service Area,<br>Website and E-Mail Address     | Area Codes,<br>Local Numbers, and<br>Toll-Free Numbers |
|-----------------------------------------------------------------|--------------------------------------------------------------------|--------------------------------------------------------|
| China (Xiamen)                                                  | Technical Support website:                                         |                                                        |
| Country Code: 86                                                | support.dell.com.cn                                                |                                                        |
| City Code: 592                                                  | Technical Support E-mail:<br>cn_support@dell.com                   |                                                        |
|                                                                 | Customer Care E-mail:<br>customer_cn@dell.com                      |                                                        |
|                                                                 | Technical Support Fax                                              | 592 818 1350                                           |
|                                                                 | Technical Support (Dell™<br>Dimension™ and Inspiron)               | toll-free: 800 858 2969                                |
|                                                                 | Technical Support (OptiPlex™,<br>Latitude™, and Dell Precision™)   | toll-free: 800 858 0950                                |
|                                                                 | Technical Support (servers and storage)                            | toll-free: 800 858 0960                                |
|                                                                 | Technical Support (projectors, PDAs, switches, routers, and so on) | toll-free: 800 858 2920                                |
|                                                                 | Technical Support (printers)                                       | toll-free: 800 858 2311                                |
|                                                                 | Customer Care                                                      | toll-free: 800 858 2060                                |
|                                                                 | Customer Care Fax                                                  | 592 818 1308                                           |
|                                                                 | Home and Small Business                                            | toll-free: 800 858 2222                                |
|                                                                 | Preferred Accounts Division                                        | toll-free: 800 858 2557                                |
|                                                                 | Large Corporate Accounts GCP                                       | toll-free: 800 858 2055                                |
|                                                                 | Large Corporate Accounts Key Accounts                              | toll-free: 800 858 2628                                |
|                                                                 | Large Corporate Accounts North                                     | toll-free: 800 858 2999                                |
|                                                                 | Large Corporate Accounts North<br>Government and Education         | toll-free: 800 858 2955                                |
|                                                                 | Large Corporate Accounts East                                      | toll-free: 800 858 2020                                |
|                                                                 | Large Corporate Accounts East<br>Government and Education          | toll-free: 800 858 2669                                |

| Country (City) International Access Code Country Code City Code | Department Name or Service Area,<br>Website and E-Mail Address | Area Codes,<br>Local Numbers, and<br>Toll-Free Numbers |
|-----------------------------------------------------------------|----------------------------------------------------------------|--------------------------------------------------------|
|                                                                 | Large Corporate Accounts Queue<br>Team                         | toll-free: 800 858 2572                                |
|                                                                 | Large Corporate Accounts South                                 | toll-free: 800 858 2355                                |
|                                                                 | Large Corporate Accounts West                                  | toll-free: 800 858 2811                                |
|                                                                 | Large Corporate Accounts Spare<br>Parts                        | toll-free: 800 858 2621                                |
| Colombia                                                        | General Support                                                | 980-9-15-3978                                          |
| Costa Rica                                                      | General Support                                                | 0800-012-0435                                          |
| Czech Republic                                                  | Website: support.euro.dell.com                                 |                                                        |
| (Prague)                                                        | E-mail: czech_dell@dell.com                                    |                                                        |
| International<br>Access Code: 00                                | Technical Support                                              | 22537 2727                                             |
| Country Code: 420                                               | Customer Care                                                  | 22537 2707                                             |
|                                                                 | Fax                                                            | 22537 2714                                             |
|                                                                 | Tech Fax                                                       | 22537 2728                                             |
|                                                                 | Switchboard                                                    | 22537 2711                                             |

| Country (City) International Access Code Country Code City Code | Department Name or Service Area,<br>Website and E-Mail Address | Area Codes,<br>Local Numbers, and<br>Toll-Free Numbers |
|-----------------------------------------------------------------|----------------------------------------------------------------|--------------------------------------------------------|
| Denmark<br>(Copenhagen)                                         | Website: support.euro.dell.com E-mail:                         |                                                        |
| International<br>Access Code: 00                                | support.euro.dell.com/dk/da/emai ldell/                        |                                                        |
| Country Code: 45                                                | Technical Support for Inspiron XPS computers only              | 7010 0074                                              |
|                                                                 | Technical Support for all other<br>Dell computers              | 7023 0182                                              |
|                                                                 | Customer Care (Relational)                                     | 7023 0184                                              |
|                                                                 | Home/Small Business Customer<br>Care                           | 3287 5505                                              |
|                                                                 | Switchboard (Relational)                                       | 3287 1200                                              |
|                                                                 | Switchboard Fax (Relational)                                   | 3287 1201                                              |
|                                                                 | Switchboard (Home/Small<br>Business)                           | 3287 5000                                              |
|                                                                 | Switchboard Fax (Home/Small Business)                          | 3287 5001                                              |
| Dominica                                                        | General Support                                                | toll-free: 1-866-278-6821                              |
| Dominican<br>Republic                                           | General Support                                                | 1-800-148-0530                                         |
| Ecuador                                                         | General Support                                                | toll-free: 999-119                                     |
| El Salvador                                                     | General Support                                                | 01-899-753-0777                                        |

| Country (City) International Access Code Country Code City Code | Department Name or Service Area,<br>Website and E-Mail Address | Area Codes,<br>Local Numbers, and<br>Toll-Free Numbers |
|-----------------------------------------------------------------|----------------------------------------------------------------|--------------------------------------------------------|
| Finland                                                         | Website: support.euro.dell.com                                 |                                                        |
| (Helsinki)                                                      | E-mail:                                                        |                                                        |
| International<br>Access Code: 990                               | support.euro.dell.com/fi/fi/emaild<br>ell/                     |                                                        |
| Country Code:                                                   | Technical Support                                              | 09 253 313 60                                          |
| 358                                                             | Customer Care                                                  | 09 253 313 38                                          |
| City Code: 9                                                    | Fax                                                            | 09 253 313 99                                          |
|                                                                 | Switchboard                                                    | 09 253 313 00                                          |

ı

| Country (City) International Access Code Country Code City Code | Department Name or Service Area,<br>Website and E-Mail Address                  | Area Codes,<br>Local Numbers, and<br>Toll-Free Numbers |
|-----------------------------------------------------------------|---------------------------------------------------------------------------------|--------------------------------------------------------|
| France (Paris)<br>(Montpellier)<br>International                | Website: support.euro.dell.com<br>E-mail:<br>support.euro.dell.com/fr/fr/emaild |                                                        |
| Access Code: 00                                                 | ell/                                                                            |                                                        |
| Country Code: 33                                                | Home and Small Business                                                         |                                                        |
| City Codes: (1) (4)                                             | Technical Support for Inspiron XPS computers only                               | 0825 387 129                                           |
|                                                                 | Technical Support for all other<br>Dell computers                               | 0825 387 270                                           |
|                                                                 | Customer Care                                                                   | 0825 823 833                                           |
|                                                                 | Switchboard                                                                     | 0825 004 700                                           |
|                                                                 | Switchboard (calls from outside of France)                                      | 04 99 75 40 00                                         |
|                                                                 | Sales                                                                           | 0825 004 700                                           |
|                                                                 | Fax                                                                             | 0825 004 701                                           |
|                                                                 | Fax (calls from outside of France)                                              | 04 99 75 40 01                                         |
|                                                                 | Corporate                                                                       |                                                        |
|                                                                 | Technical Support                                                               | 0825 004 719                                           |
|                                                                 | Customer Care                                                                   | 0825 338 339                                           |
|                                                                 | Switchboard                                                                     | 01 55 94 71 00                                         |
|                                                                 | Sales                                                                           | 01 55 94 71 00                                         |
|                                                                 | Fax                                                                             | 01 55 94 71 01                                         |

| Country (City) International Access Code Country Code City Code | Department Name or Service Area,<br>Website and E-Mail Address | Area Codes,<br>Local Numbers, and<br>Toll-Free Numbers |
|-----------------------------------------------------------------|----------------------------------------------------------------|--------------------------------------------------------|
| Germany<br>(Langen)                                             | Website: support.euro.dell.com<br>E-mail:                      |                                                        |
| International<br>Access Code: 00                                | tech_support_central_europe@de<br>ll.com                       |                                                        |
| Country Code: 49<br>City Code: 6103                             | Technical Support for Inspiron<br>XPS computers only           | 06103 766-7222                                         |
| City Gode. 0103                                                 | Technical Support for all other<br>Dell computers              | 06103 766-7200                                         |
|                                                                 | Home/Small Business Customer<br>Care                           | 0180-5-224400                                          |
|                                                                 | Global Segment Customer Care                                   | 06103 766-9570                                         |
|                                                                 | Preferred Accounts Customer<br>Care                            | 06103 766-9420                                         |
|                                                                 | Large Accounts Customer Care                                   | 06103 766-9560                                         |
|                                                                 | Public Accounts Customer Care                                  | 06103 766-9555                                         |
|                                                                 | Switchboard                                                    | 06103 766-7000                                         |
| Greece                                                          | Website: support.euro.dell.com                                 |                                                        |
| International<br>Access Code: 00<br>Country Code: 30            | E-mail:<br>support.euro.dell.com/gr/en/email<br>dell/          |                                                        |
|                                                                 | Technical Support                                              | 00800-44 14 95 18                                      |
|                                                                 | Gold Service Technical Support                                 | 00800-44 14 00 83                                      |
|                                                                 | Switchboard                                                    | 2108129810                                             |
|                                                                 | Gold Service Switchboard                                       | 2108129811                                             |
|                                                                 | Sales                                                          | 2108129800                                             |
|                                                                 | Fax                                                            | 2108129812                                             |
| Grenada                                                         | General Support                                                | toll-free: 1-866-540-3355                              |
| Guatemala                                                       | General Support                                                | 1-800-999-0136                                         |
| Guyana                                                          | General Support                                                | toll-free: 1-877-270-4609                              |

| Country (City) International Access Code Country Code City Code | Department Name or Service Area,<br>Website and E-Mail Address            | Area Codes,<br>Local Numbers, and<br>Toll-Free Numbers |
|-----------------------------------------------------------------|---------------------------------------------------------------------------|--------------------------------------------------------|
| Hong Kong                                                       | Website: support.ap.dell.com                                              |                                                        |
| International<br>Access Code: 001                               | Technical Support E-mail: apsupport@dell.com                              |                                                        |
| Country Code: 852                                               | Technical Support (Dimension and Inspiron)                                | 2969 3188                                              |
|                                                                 | Technical Support (OptiPlex,<br>Latitude, and Dell Precision)             | 2969 3191                                              |
|                                                                 | Technical Support (PowerApp™, PowerEdge™, PowerConnect™, and PowerVault™) | 2969 3196                                              |
|                                                                 | Customer Care                                                             | 3416 0910                                              |
|                                                                 | Large Corporate Accounts                                                  | 3416 0907                                              |
|                                                                 | Global Customer Programs                                                  | 3416 0908                                              |
|                                                                 | Medium Business Division                                                  | 3416 0912                                              |
|                                                                 | Home and Small Business<br>Division                                       | 2969 3105                                              |
| India                                                           | Technical Support                                                         | 1600 33 8045                                           |
|                                                                 | Sales (Large Corporate Accounts)                                          | 1600 33 8044                                           |
|                                                                 | Sales (Home and Small Business)                                           | 1600 33 8046                                           |

| Country (City) International Access Code Country Code City Code | Department Name or Service Area,<br>Website and E-Mail Address | Area Codes,<br>Local Numbers, and<br>Toll-Free Numbers |
|-----------------------------------------------------------------|----------------------------------------------------------------|--------------------------------------------------------|
| Ireland                                                         | Website: support.euro.dell.com                                 |                                                        |
| (Cherrywood)<br>International                                   | E-mail:<br>dell_direct_support@dell.com                        |                                                        |
| Access Code: 16 Country Code:                                   | Technical Support for Inspiron<br>XPS computers only           | 1850 200 722                                           |
| 353<br>City Code: 1                                             | Technical Support for all other Dell computers                 | 1850 543 543                                           |
|                                                                 | U.K. Technical Support (dial within U.K. only)                 | 0870 908 0800                                          |
|                                                                 | Home User Customer Care                                        | 01 204 4014                                            |
|                                                                 | Small Business Customer Care                                   | 01 204 4014                                            |
|                                                                 | U.K. Customer Care (dial within U.K. only)                     | 0870 906 0010                                          |
|                                                                 | Corporate Customer Care                                        | 1850 200 982                                           |
|                                                                 | Corporate Customer Care (dial within U.K. only)                | 0870 907 4499                                          |
|                                                                 | Ireland Sales                                                  | 01 204 4444                                            |
|                                                                 | U.K. Sales (dial within U.K. only)                             | 0870 907 4000                                          |
|                                                                 | Fax/Sales Fax                                                  | 01 204 0103                                            |
|                                                                 | Switchboard                                                    | 01 204 4444                                            |

| Country (City) International Access Code Country Code City Code | Department Name or Service Area,<br>Website and E-Mail Address                    | Area Codes,<br>Local Numbers, and<br>Toll-Free Numbers |
|-----------------------------------------------------------------|-----------------------------------------------------------------------------------|--------------------------------------------------------|
| Italy (Milan)                                                   | Website: support.euro.dell.com                                                    |                                                        |
| International<br>Access Code: 00                                | E-mail:<br>support.euro.dell.com/it/it/emaild                                     |                                                        |
| Country Code: 39                                                | ell/                                                                              |                                                        |
| City Code: 02                                                   | Home and Small Business                                                           |                                                        |
|                                                                 | Technical Support                                                                 | 02 577 826 90                                          |
|                                                                 | Customer Care                                                                     | 02 696 821 14                                          |
|                                                                 | Fax                                                                               | 02 696 821 13                                          |
|                                                                 | Switchboard                                                                       | 02 696 821 12                                          |
|                                                                 | Corporate                                                                         |                                                        |
|                                                                 | Technical Support                                                                 | 02 577 826 90                                          |
|                                                                 | Customer Care                                                                     | 02 577 825 55                                          |
|                                                                 | Fax                                                                               | 02 575 035 30                                          |
|                                                                 | Switchboard                                                                       | 02 577 821                                             |
| Jamaica                                                         | General Support (dial from within Jamaica only)                                   | 1-800-682-3639                                         |
| Japan (Kawasaki)                                                | Website: support.jp.dell.com                                                      |                                                        |
| International                                                   | Technical Support (servers)                                                       | toll-free: 0120-198-498                                |
| Access Code: 001<br>Country Code: 81                            | Technical Support outside of Japan (servers)                                      | 81-44-556-4162                                         |
| City Code: 44                                                   | Technical Support (Dimension and Inspiron)                                        | toll-free: 0120-198-226                                |
|                                                                 | Technical Support outside of Japan (Dimension and Inspiron)                       | 81-44-520-1435                                         |
|                                                                 | Technical Support (Dell Precision,<br>OptiPlex, and Latitude)                     | toll-free:0120-198-433                                 |
|                                                                 | Technical Support outside of<br>Japan (Dell Precision, OptiPlex,<br>and Latitude) | 81-44-556-3894                                         |

| Country (City) International Access Code Country Code City Code | Department Name or Service Area,<br>Website and E-Mail Address                         | Area Codes,<br>Local Numbers, and<br>Toll-Free Numbers |
|-----------------------------------------------------------------|----------------------------------------------------------------------------------------|--------------------------------------------------------|
|                                                                 | Technical Support (PDAs, projectors, printers, routers)                                | toll-free: 0120-981-690                                |
|                                                                 | Technical Support outside of<br>Japan (PDAs, projectors, printers,<br>routers)         | 81-44-556-3468                                         |
|                                                                 | Faxbox Service                                                                         | 044-556-3490                                           |
|                                                                 | 24-Hour Automated Order Service                                                        | 044-556-3801                                           |
|                                                                 | Customer Care                                                                          | 044-556-4240                                           |
|                                                                 | Business Sales Division (up to 400 employees)                                          | 044-556-1465                                           |
|                                                                 | Preferred Accounts Division Sales<br>(over 400 employees)                              | 044-556-3433                                           |
|                                                                 | Large Corporate Accounts Sales (over 3500 employees)                                   | 044-556-3430                                           |
|                                                                 | Public Sales (government agencies, educational institutions, and medical institutions) | 044-556-1469                                           |
|                                                                 | Global Segment Japan                                                                   | 044-556-3469                                           |
|                                                                 | Individual User                                                                        | 044-556-1760                                           |
|                                                                 | Switchboard                                                                            | 044-556-4300                                           |
| Korea (Seoul)                                                   | Technical Support                                                                      | toll-free: 080-200-3800                                |
| International                                                   | Sales                                                                                  | toll-free: 080-200-3600                                |
| Access Code: 001<br>Country Code: 82                            | Customer Service (Penang,<br>Malaysia)                                                 | 604 633 4949                                           |
| City Code: 2                                                    | Fax                                                                                    | 2194-6202                                              |
|                                                                 | Switchboard                                                                            | 2194-6000                                              |
|                                                                 | Technical Support (Electronics and Accessories)                                        | toll-free: 080-200-3801                                |

| Country (City) International Access Code Country Code City Code | Department Name or Service Area,<br>Website and E-Mail Address             | Area Codes,<br>Local Numbers, and<br>Toll-Free Numbers |
|-----------------------------------------------------------------|----------------------------------------------------------------------------|--------------------------------------------------------|
| Latin America                                                   | Customer Technical Support<br>(Austin, Texas, U.S.A.)                      | 512 728-4093                                           |
|                                                                 | Customer Service (Austin, Texas, U.S.A.)                                   | 512 728-3619                                           |
|                                                                 | Fax (Technical Support and<br>Customer Service) (Austin, Texas,<br>U.S.A.) | 512 728-3883                                           |
|                                                                 | Sales (Austin, Texas, U.S.A.)                                              | 512 728-4397                                           |
|                                                                 | SalesFax (Austin, Texas, U.S.A.)                                           | 512 728-4600                                           |
|                                                                 |                                                                            | or 512 728-3772                                        |
| Luxembourg                                                      | Website: support.euro.dell.com                                             |                                                        |
| International                                                   | E-mail: tech_be@dell.com                                                   |                                                        |
| Access Code: 00 Country Code:                                   | Technical Support (Brussels,<br>Belgium)                                   | 3420808075                                             |
| 352                                                             | Home/Small Business Sales<br>(Brussels, Belgium)                           | toll-free: 080016884                                   |
|                                                                 | Corporate Sales (Brussels,<br>Belgium)                                     | 02 481 91 00                                           |
|                                                                 | Customer Care (Brussels,<br>Belgium)                                       | 02 481 91 19                                           |
|                                                                 | Fax (Brussels, Belgium)                                                    | 02 481 92 99                                           |
|                                                                 | Switchboard (Brussels, Belgium)                                            | 02 481 91 00                                           |
| Macao                                                           | Technical Support                                                          | toll-free: 0800 105                                    |
| Country Code:<br>853                                            | Customer Service (Xiamen,<br>China)                                        | 34 160 910                                             |
|                                                                 | Transaction Sales (Xiamen,<br>China)                                       | 29 693 115                                             |

| Country (City) International Access Code Country Code City Code | Department Name or Service Area,<br>Website and E-Mail Address              | Area Codes,<br>Local Numbers, and<br>Toll-Free Numbers |
|-----------------------------------------------------------------|-----------------------------------------------------------------------------|--------------------------------------------------------|
| Malaysia                                                        | Website: support.ap.dell.com                                                |                                                        |
| (Penang)                                                        | Technical Support (Dell Precision,                                          | toll-free: 1 800 88 0193                               |
| International                                                   | OptiPlex, and Latitude)                                                     |                                                        |
| Access Code: 00                                                 | Technical Support (Dimension,                                               | toll-free: 1 800 88 1306                               |
| Country Code: 60                                                | Inspiron, and Electronics and Accessories)                                  |                                                        |
| City Code: 4                                                    | Technical Support (PowerApp,<br>PowerEdge, PowerConnect, and<br>PowerVault) | toll-free: 1800 88 1386                                |
|                                                                 | Customer Service (Penang,<br>Malaysia)                                      | 04 633 4949                                            |
|                                                                 | Transaction Sales                                                           | toll-free: 1 800 888 202                               |
|                                                                 | Corporate Sales                                                             | toll-free: 1 800 888 213                               |
| Mexico                                                          | Customer Technical Support                                                  | 001-877-384-8979                                       |
| International                                                   |                                                                             | or 001-877-269-3383                                    |
| Access Code: 00                                                 | Sales                                                                       | 50-81-8800                                             |
| Country Code: 52                                                |                                                                             | or 01-800-888-3355                                     |
|                                                                 | Customer Service                                                            | 001-877-384-8979                                       |
|                                                                 |                                                                             | or 001-877-269-3383                                    |
|                                                                 | Main                                                                        | 50-81-8800                                             |
|                                                                 |                                                                             | or 01-800-888-3355                                     |
| Montserrat                                                      | General Support                                                             | toll-free: 1-866-278-6822                              |
| Netherlands<br>Antilles                                         | General Support                                                             | 001-800-882-1519                                       |

| Country (City) International Access Code Country Code City Code | Department Name or Service Area,<br>Website and E-Mail Address | Area Codes,<br>Local Numbers, and<br>Toll-Free Numbers |
|-----------------------------------------------------------------|----------------------------------------------------------------|--------------------------------------------------------|
| Netherlands                                                     | Website: support.euro.dell.com                                 |                                                        |
| (Amsterdam)<br>International                                    | Technical Support for Inspiron<br>XPS computers only           | 020 674 45 94                                          |
| Access Code: 00<br>Country Code: 31                             | Technical Support for all other<br>Dell computers              | 020 674 45 00                                          |
| City Code: 20                                                   | Technical Support Fax                                          | 020 674 47 66                                          |
| ·                                                               | Home/Small Business Customer<br>Care                           | 020 674 42 00                                          |
|                                                                 | Relational Customer Care                                       | 020 674 4325                                           |
|                                                                 | Home/Small Business Sales                                      | 020 674 55 00                                          |
|                                                                 | Relational Sales                                               | 020 674 50 00                                          |
|                                                                 | Home/Small Business Sales Fax                                  | 020 674 47 75                                          |
|                                                                 | Relational Sales Fax                                           | 020 674 47 50                                          |
|                                                                 | Switchboard                                                    | 020 674 50 00                                          |
|                                                                 | Switchboard Fax                                                | 020 674 47 50                                          |
| New Zealand<br>International                                    | E-mail (New Zealand):<br>nz_tech_support@dell.com              |                                                        |
| Access Code: 00 Country Code: 64                                | E-mail (Australia): au_tech_support@dell.com                   |                                                        |
| Soundly Soud of                                                 | Technical Support (for desktop and portable computers)         | toll-free: 0800 446 255                                |
|                                                                 | Technical Support (for servers and workstations)               | toll-free: 0800 443 563                                |
|                                                                 | Home and Small Business                                        | 0800 446 255                                           |
|                                                                 | Government and Business                                        | 0800 444 617                                           |
|                                                                 | Sales                                                          | 0800 441 567                                           |
|                                                                 | Fax                                                            | 0800 441 566                                           |
| Nicaragua                                                       | General Support                                                | 001-800-220-1006                                       |

| Country (City) International Access Code Country Code City Code | Department Name or Service Area,<br>Website and E-Mail Address | Area Codes,<br>Local Numbers, and<br>Toll-Free Numbers |
|-----------------------------------------------------------------|----------------------------------------------------------------|--------------------------------------------------------|
| Norway (Lysaker)                                                | Website: support.euro.dell.com                                 |                                                        |
| International<br>Access Code: 00                                | E-mail: support.euro.dell.com/no/no/emai                       |                                                        |
| Country Code: 47                                                | ldell/                                                         | (=1.16002                                              |
|                                                                 | Technical Support                                              | 671 16882                                              |
|                                                                 | Relational Customer Care                                       | 671 17575                                              |
|                                                                 | Home/Small Business Customer<br>Care                           | 23162298                                               |
|                                                                 | Switchboard                                                    | 671 16800                                              |
|                                                                 | Fax Switchboard                                                | 671 16865                                              |
| Panama                                                          | General Support                                                | 001-800-507-0962                                       |
| Peru                                                            | General Support                                                | 0800-50-669                                            |
| Poland (Warsaw)                                                 | Website: support.euro.dell.com                                 |                                                        |
| International<br>Access Code: 011                               | E-mail: pl_support_tech@dell.com                               |                                                        |
| Country Code: 48                                                | Customer Service Phone                                         | 57 95 700                                              |
| City Code: 22                                                   | Customer Care                                                  | 57 95 999                                              |
|                                                                 | Sales                                                          | 57 95 999                                              |
|                                                                 | Customer Service Fax                                           | 57 95 806                                              |
|                                                                 | Reception Desk Fax                                             | 57 95 998                                              |
|                                                                 | Switchboard                                                    | 57 95 999                                              |

| Country (City) International Access Code Country Code City Code | Department Name or Service Area,<br>Website and E-Mail Address                 | Area Codes,<br>Local Numbers, and<br>Toll-Free Numbers             |
|-----------------------------------------------------------------|--------------------------------------------------------------------------------|--------------------------------------------------------------------|
| Portugal                                                        | Website: support.euro.dell.com                                                 |                                                                    |
| International<br>Access Code: 00                                | E-mail:<br>support.euro.dell.com/pt/en/emai<br>ldell/                          |                                                                    |
| Country Code: 351                                               | Technical Support                                                              | 707200149                                                          |
| <i>771</i>                                                      | Customer Care                                                                  | 800 300 413                                                        |
|                                                                 | Sales                                                                          | 800 300 410 or<br>800 300 411 or<br>800 300 412 or<br>21 422 07 10 |
|                                                                 | Fax                                                                            | 21 424 01 12                                                       |
| Puerto Rico                                                     | General Support                                                                | 1-800-805-7545                                                     |
| St. Kitts and<br>Nevis                                          | General Support                                                                | toll-free: 1-877-441-4731                                          |
| St. Lucia                                                       | General Support                                                                | 1-800-882-1521                                                     |
| St. Vincent and<br>the Grenadines                               | General Support                                                                | toll-free: 1-877-270-4609                                          |
| Singapore                                                       | Website: support.ap.dell.com                                                   |                                                                    |
| (Singapore) International Access Code: 005                      | Technical Support (Dimension,<br>Inspiron, and Electronics and<br>Accessories) | toll-free: 1800 394 7430                                           |
| Country Code: 65                                                | Technical Support (OptiPlex,<br>Latitude, and Dell Precision)                  | toll-free: 1800 394 7488                                           |
|                                                                 | Technical Support (PowerApp,<br>PowerEdge, PowerConnect, and<br>PowerVault)    | toll-free: 1800 394 7478                                           |
|                                                                 | Customer Service (Penang,<br>Malaysia)                                         | 604 633 4949                                                       |
|                                                                 | Transaction Sales                                                              | toll-free: 1 800 394 7412                                          |
|                                                                 | Corporate Sales                                                                | toll-free: 1 800 394 7419                                          |

| Country (City) International Access Code Country Code City Code | Department Name or Service Area,<br>Website and E-Mail Address                   | Area Codes,<br>Local Numbers, and<br>Toll-Free Numbers |
|-----------------------------------------------------------------|----------------------------------------------------------------------------------|--------------------------------------------------------|
| Slovakia (Prague)                                               | Website: support.euro.dell.com                                                   |                                                        |
| International                                                   | E-mail: czech_dell@dell.com                                                      |                                                        |
| Access Code: 00                                                 | Technical Support                                                                | 02 5441 5727                                           |
| Country Code:<br>421                                            | Customer Care                                                                    | 420 22537 2707                                         |
| 421                                                             | Fax                                                                              | 02 5441 8328                                           |
|                                                                 | Tech Fax                                                                         | 02 5441 8328                                           |
|                                                                 | Switchboard (Sales)                                                              | 02 5441 7585                                           |
| South Africa                                                    | Website: support.euro.dell.com                                                   |                                                        |
| ( <b>Johannesburg</b> )<br>International                        | E-mail:<br>dell_za_support@dell.com                                              |                                                        |
| Access Code:                                                    | Gold Queue                                                                       | 011 709 7713                                           |
| 09/091                                                          | Technical Support                                                                | 011 709 7710                                           |
| Country Code: 27                                                | Customer Care                                                                    | 011 709 7707                                           |
| City Code: 11                                                   | Sales                                                                            | 011 709 7700                                           |
|                                                                 | Fax                                                                              | 011 706 0495                                           |
|                                                                 | Switchboard                                                                      | 011 709 7700                                           |
| Southeast Asian<br>and Pacific<br>Countries                     | Customer Technical Support,<br>Customer Service, and Sales<br>(Penang, Malaysia) | 604 633 4810                                           |

| Country (City) International Access Code Country Code City Code | Department Name or Service Area,<br>Website and E-Mail Address | Area Codes,<br>Local Numbers, and<br>Toll-Free Numbers |
|-----------------------------------------------------------------|----------------------------------------------------------------|--------------------------------------------------------|
| Spain (Madrid)                                                  | Website: support.euro.dell.com                                 |                                                        |
| International<br>Access Code: 00                                | E-mail: support.euro.dell.com/es/es/email                      |                                                        |
| Country Code: 34                                                | dell/                                                          |                                                        |
| City Code: 91                                                   | Home and Small Business                                        |                                                        |
|                                                                 | Technical Support                                              | 902 100 130                                            |
|                                                                 | Customer Care                                                  | 902 118 540                                            |
|                                                                 | Sales                                                          | 902 118 541                                            |
|                                                                 | Switchboard                                                    | 902 118 541                                            |
|                                                                 | Fax                                                            | 902 118 539                                            |
|                                                                 | Corporate                                                      |                                                        |
|                                                                 | Technical Support                                              | 902 100 130                                            |
|                                                                 | Customer Care                                                  | 902 115 236                                            |
|                                                                 | Switchboard                                                    | 91 722 92 00                                           |
|                                                                 | Fax                                                            | 91 722 95 83                                           |
| Sweden                                                          | Website: support.euro.dell.com                                 |                                                        |
| (Upplands Vasby)<br>International<br>Access Code: 00            | E-mail:<br>support.euro.dell.com/se/sv/email<br>dell/          |                                                        |
| Country Code: 46                                                | Technical Support                                              | 08 590 05 199                                          |
| City Code: 8                                                    | Relational Customer Care                                       | 08 590 05 642                                          |
|                                                                 | Home/Small Business Customer<br>Care                           | 08 587 70 527                                          |
|                                                                 | Employee Purchase Program (EPP) Support                        | 20 140 14 44                                           |
|                                                                 | Technical Support Fax                                          | 08 590 05 594                                          |
|                                                                 | Sales                                                          | 08 590 05 185                                          |

| Country (City) International Access Code Country Code City Code | Department Name or Service Area,<br>Website and E-Mail Address              | Area Codes,<br>Local Numbers, and<br>Toll-Free Numbers |
|-----------------------------------------------------------------|-----------------------------------------------------------------------------|--------------------------------------------------------|
| Switzerland                                                     | Website: support.euro.dell.com                                              |                                                        |
| (Geneva)                                                        | E-mail:                                                                     |                                                        |
| International<br>Access Code: 00                                | Tech_support_central_Europe@d ell.com                                       |                                                        |
| Country Code: 41                                                | E-mail for French-speaking HSB                                              |                                                        |
| City Code: 22                                                   | and Corporate Customers:<br>support.euro.dell.com/ch/fr/email<br>dell/      |                                                        |
|                                                                 | Technical Support (Home and Small Business)                                 | 0844 811 411                                           |
|                                                                 | Technical Support (Corporate)                                               | 0844 822 844                                           |
|                                                                 | Customer Care (Home and Small Business)                                     | 0848 802 202                                           |
|                                                                 | Customer Care (Corporate)                                                   | 0848 821 721                                           |
|                                                                 | Fax                                                                         | 022 799 01 90                                          |
|                                                                 | Switchboard                                                                 | 022 799 01 01                                          |
| Taiwan                                                          | Website: support.ap.dell.com                                                |                                                        |
| International                                                   | E-mail: ap_support@dell.com                                                 |                                                        |
| Access Code: 002                                                | Technical Support (OptiPlex,                                                | toll-free: 00801 86 1011                               |
| Country Code:<br>886                                            | Latitude, Inspiron, Dimension, and Electronics and Accessories)             |                                                        |
|                                                                 | Technical Support (PowerApp,<br>PowerEdge, PowerConnect, and<br>PowerVault) | toll-free: 00801 60 1256                               |
|                                                                 | Transaction Sales                                                           | toll-free: 00801 65 1228                               |
|                                                                 | Corporate Sales                                                             | toll-free: 00801 651 227                               |

| Country (City) International Access Code Country Code City Code | Department Name or Service Area,<br>Website and E-Mail Address              | Area Codes,<br>Local Numbers, and<br>Toll-Free Numbers |
|-----------------------------------------------------------------|-----------------------------------------------------------------------------|--------------------------------------------------------|
| Thailand                                                        | Website: support.ap.dell.com                                                |                                                        |
| International<br>Access Code: 001                               | Technical Support (OptiPlex,<br>Latitude, and Dell Precision)               | toll-free: 1800 0060 07                                |
| Country Code: 66                                                | Technical Support (PowerApp,<br>PowerEdge, PowerConnect, and<br>PowerVault) | toll-free: 1800 0600 09                                |
|                                                                 | Customer Service (Penang,<br>Malaysia)                                      | 604 633 4949                                           |
|                                                                 | Corporate Sales                                                             | toll-free: 1800 006 009                                |
|                                                                 | Transaction Sales                                                           | toll-free: 1800 006 006                                |
| Trinidad/Tobago                                                 | General Support                                                             | 1-800-805-8035                                         |
| Turks and Caicos<br>Islands                                     | General Support                                                             | toll-free: 1-866-540-3355                              |

| Country (City) International Access Code Country Code City Code | Department Name or Service Area,<br>Website and E-Mail Address                  | Area Codes,<br>Local Numbers, and<br>Toll-Free Numbers |
|-----------------------------------------------------------------|---------------------------------------------------------------------------------|--------------------------------------------------------|
| U.K. (Bracknell)                                                | Website: support.euro.dell.com                                                  |                                                        |
| International<br>Access Code: 00                                | Customer Care website:<br>support.euro.dell.com/uk/en/ECare/I                   | Form/Home.asp                                          |
| Country Code: 44                                                |                                                                                 |                                                        |
| City Code: 1344                                                 | E-mail:<br>dell_direct_support@dell.com                                         |                                                        |
|                                                                 | Technical Support<br>(Corporate/Preferred<br>Accounts/PAD [1000+<br>employees]) | 0870 908 0500                                          |
|                                                                 | Technical Support (direct and general)                                          | 0870 908 0800                                          |
|                                                                 | Global Accounts Customer Care                                                   | 01344 373 186                                          |
|                                                                 | Home and Small Business<br>Customer Care                                        | 0870 906 0010                                          |
|                                                                 | Corporate Customer Care                                                         | 01344 373 185                                          |
|                                                                 | Preferred Accounts (500–5000 employees) Customer Care                           | 0870 906 0010                                          |
|                                                                 | Central Government Customer<br>Care                                             | 01344 373 193                                          |
|                                                                 | Local Government & Education<br>Customer Care                                   | 01344 373 199                                          |
|                                                                 | Health Customer Care                                                            | 01344 373 194                                          |
|                                                                 | Home and Small Business Sales                                                   | 0870 907 4000                                          |
|                                                                 | Corporate/Public Sector Sales                                                   | 01344 860 456                                          |
|                                                                 | Home and Small Business Fax                                                     | 0870 907 4006                                          |
| Uruguay                                                         | General Support                                                                 | toll-free: 000-413-598-<br>2521                        |

| Country (City) International Access Code Country Code City Code | Department Name or Service Area,<br>Website and E-Mail Address | Area Codes,<br>Local Numbers, and<br>Toll-Free Numbers |
|-----------------------------------------------------------------|----------------------------------------------------------------|--------------------------------------------------------|
| U.S.A. (Austin,                                                 | Automated Order-Status Service                                 | toll-free: 1-800-433-9014                              |
| Texas)                                                          | AutoTech (portable and desktop                                 | toll-free: 1-800-247-9362                              |
| International<br>Access Code: 011                               | computers)                                                     |                                                        |
|                                                                 | Consumer (Home and Home Office                                 | <i>'</i>                                               |
| Country Code: 1                                                 | Technical Support                                              | toll-free: 1-800-624-9896                              |
|                                                                 | Customer Service                                               | toll-free: 1-800-624-9897                              |
|                                                                 | DellNet™ Service and Support                                   | toll-free: 1-877-Dellnet                               |
|                                                                 |                                                                | (1-877-335-5638)                                       |
|                                                                 | Employee Purchase Program (EPP) Customers                      | toll-free: 1-800-695-8133                              |
|                                                                 | Financial Services website: www.dellfinancialservices.com      |                                                        |
|                                                                 | Financial Services (lease/loans)                               | toll-free: 1-877-577-3355                              |
|                                                                 | Financial Services (Dell Preferred Accounts [DPA])             | toll-free: 1-800-283-2210                              |
|                                                                 | Business                                                       |                                                        |
|                                                                 | Customer Service and Technical<br>Support                      | toll-free: 1-800-822-8965                              |
|                                                                 | Employee Purchase Program (EPP) Customers                      | toll-free: 1-800-695-8133                              |
|                                                                 | Printers and Projectors Technical<br>Support                   | toll-free: 1-877-459-7298                              |
|                                                                 | Public (government, education, and                             | l healthcare)                                          |
|                                                                 | Customer Service and Technical<br>Support                      | toll-free: 1-800-456-3355                              |
|                                                                 | Employee Purchase Program (EPP) Customers                      | toll-free: 1-800-234-1490                              |
|                                                                 | Dell Sales                                                     | toll-free: 1-800-289-3355                              |
|                                                                 |                                                                | or toll-free: 1-800-879-<br>3355                       |

| Country (City) International Access Code Country Code City Code | Department Name or Service Area,<br>Website and E-Mail Address | Area Codes,<br>Local Numbers, and<br>Toll-Free Numbers |
|-----------------------------------------------------------------|----------------------------------------------------------------|--------------------------------------------------------|
| U.S. Virgin<br>Islands                                          | General Support                                                | 1-877-673-3355                                         |
| Venezuela                                                       | General Support                                                | 8001-3605                                              |

# **Appendix: Regulatory Notices**

### FCC Notices (U.S. Only)

Most Dell computer systems are classified by the Federal Communications Commission (FCC) as Class B digital devices. To determine which classification applies to your computer system, examine all FCC registration labels located on the bottom, side, or back panel of your computer, on card-mounting brackets, and on the cards themselves. If any one of the labels carries a Class A rating, your entire system is considered to be a Class A digital device. If all labels carry an FCC Class B rating as distinguished by either an FCC ID number or the FCC logo, (**FC**), your system is considered to be a Class B digital device.

Once you have determined your system's FCC classification, read the appropriate FCC notice. Note that FCC regulations provide that changes or modifications not expressly approved by Dell could void your authority to operate this equipment.

This device complies with Part 15 of the FCC Rules. Operation is subject to the following two conditions:

- This device may not cause harmful interference.
- This device must accept any interference received, including interference that may cause undesired operation.

#### Class A

This equipment has been tested and found to comply with the limits for a Class A digital device pursuant to Part 15 of the FCC Rules. These limits are designed to provide reasonable protection against harmful interference when the equipment is operated in a commercial environment. This equipment generates, uses, and can radiate radio frequency energy and, if not installed and used in accordance with the manufacturer's instruction manual, may cause harmful interference with radio communications. Operation of this equipment in a residential area is likely to cause harmful interference, in which case you will be required to correct the interference at your own expense.

#### Class B

This equipment has been tested and found to comply with the limits for a Class B digital device pursuant to Part 15 of the FCC Rules. These limits are designed to provide reasonable protection against harmful interference in a residential installation. This equipment generates, uses, and can radiate radio frequency energy and, if not installed and used in accordance with the manufacturer's instruction manual, may cause interference with radio communications. However, there is no guarantee that interference will not occur in a particular installation. If this equipment does cause harmful interference to radio or television reception, which can be determined by turning the equipment off and on, you are encouraged to try to correct the interference by one or more of the following measures:

- Reorient or relocate the receiving antenna.
- Increase the separation between the equipment and the receiver.
- Connect the equipment into an outlet on a circuit different from that to which the
  receiver is connected.
- Consult the dealer or an experienced radio/television technician for help.

#### **FCC Identification Information**

The following information is provided on the device or devices covered in this document in compliance with FCC regulations:

- Product name: DLP Projector
- Model number: 5100MP/DELL
- Company name:
   Dell Inc.
   One Dell Way
   Round Rock, Texas 78682 USA

512-338-4400

### **NOM Information (Mexico Only)**

The following information is provided on the device(s) described in this document in compliance with the requirements of the official Mexican standards (NOM):

Exporter: Dell Inc.

One Dell Way

Round Rock, TX 78682

Importer: Dell Computer de México, S.A. de C.V.

Paseo de la Reforma 2620 - 11º Piso

Col. Lomas Altas 11950 México, D.F.

Ship to: Dell Computer de México, S.A. de C.V.

al Cuidado de Kuehne & Nagel de México S. de R.L.

Avenida Soles No. 55 Col. Peñon de los Baños 15520 México, D.F.

| Model  | Supply Voltage | Frequency | Current Consumption |
|--------|----------------|-----------|---------------------|
| 5100MP | AC 100-240 V   | 50-60 Hz  | 2.3 A               |

## **Glossary**

**ANSI Lumens**— A standard for measuring light output, used for comparing projectors.

**Aspect Ratio**—The most popular aspect ratio is 4:3 (4 by 3). Early television and computer video formats are in a 4:3 aspect ratio, which means that the width of the image is 4/3 times the height.

**Backlit (Backlight)**—Refers to a remote control, or a projector control panel, that has buttons and controls that are illuminated.

**Bandwidth**— The number of cycles per second (Hertz) expressing the difference between the lower and upper limiting frequencies of a frequency band; also, the width of a band of frequencies.

**Brightness**— The amount of light emitting from a display or projection display or projection device. The brightness of projector is measured by ANSI lumens.

**Color Temperature**— A method of measuring the whiteness of a light source. Metal halide lamps have a higher temperature compared to halogen or incandescent lights.

**Component Video**—A method of delivering quality video in a format that contains all the components of the original image. These components are referred to as luma and chroma and are defined as Y'Pb'Pr' for analog component and Y'Cb'Cr' for digital component. Component video is available on DVD players and projectors.

**Composite Video** — The combined picture signal, including vertical and horizontal blanking and synchronizing signals.

**Compression**— A function that deletes resolution lines from the image to fit in the display area.

**Compressed SVGA**— To project an 800x600 image to a VGA projector, the original 800x600 signal must be compressed down. The data displays all the information with only two thirds of the pixels (307,000 vs 480,000). The resulting image is SVGA page size but sacrifices some of the image quality. If you are using an SVGA computers, connecting VGA to a VGA projector. provide better results.

**Compressed SXGA**— Found on XGA projectors, compressed SXGA handling allows these projectors to handle up to 1280x1024 SXGA resolution.

**Compressed XGA**— Found on SVGA projectors, compressed XGA handling allows these projectors to handle 1024x768 XGA resolution.

**Contrast Ratio**— Range of light and dark values in a picture, or the ratio between their maximum and minimum values. There are two methods used by the projection industry to measure the ratio:

- **1** Full On/Off measures the ratio of the light output of an all white image (full on) and the light output of an all black (full off) image.
- **2** ANSI measures a pattern of 16 alternating black and white rectangles. The average light output from the white rectangles is divided by the average light output of the black rectangles to determine the ANSI contrast ratio.

Full On/Off contrast is always a larger number than ANSI contrast for the same projector.

**dB**— decibel—A unit used to express relative difference in power or intensity, usually between two acoustic or electric signals, equal to ten times the common logarithm of the ratio of the two levels.

**Diagonal Screen**— A method of measuring the size of a screen or a projected image. It measures from one corner to the opposite corner. A 9FT high, 12FT wide, screen has a diagonal of 15FT. This document assumes that the diagonal dimensions are for the traditional 4:3 ratio of a computer image as per the example above.

**DLP**— Digital Light Processing—Reflective display technology developed by Texas Instruments, using small manipulated mirrors. Light passes through a color filter is sent to the DLP mirrors which arrange the RGB colors into a picture projected onto screen, also known as DMD.

**DMD**— digital Micro- Mirror Device— Each DMD consists of thousands of tilting, microscopic aluminum alloy mirrors mounted on a hidden yoke.

**DVI**— Digital Visual Interface— Defines the digital interface between digital devices such as projectors and personal computers. For devices that support DVI, a digital to digital connection can be made that eliminates the conversion to analog and thereby delivers an unblemished image.

**Focal Length—** The distance from the surface of a lens to its focal point.

**Frequency**— It is the rate of repetition in cycles per seconds of electrical signals. Measured in Hz.

**Hz** — Frequency of an alternating signal. See Frequency.

**Keystone Correction**— Device that will correct an image of the distortion (usually a wide-top narrow-bottom effect) of a projected image caused by improper projector to screen angle.

**Laser Pointer**— A small pen or cigar sized pointer that contains a small battery powered laser, which can project a small, red (typically), high intensity beam of light that is immediately very visible on the screen.

**Maximum Distance**— The distance from a screen the projector can be to cast an image that is useable (bright enough) in a fully darkened room.

Maximum Image Size— The largest image a projector can throw in a darkened room. This is usually limited by focal range of the optics.

**Metal Halide Lamp**— The type of lamp used in many medium and all high end portable projectors. These lamps typically have a "half-life" of 1000-2000 hours. That is they slowly lose intensity (brightness) as they are used, and at the "half-life" point, they are half as bright as when new. These lamps output a very "hot" temperature light, similar to mercury vapor lamps used in streetlights.. Their whites are "extremely" white (with slight bluish cast.) and make Halogen lamp's whites look very yellowish by comparison.

**Minimum Distance**— The closest position that a projector can focus an image onto a screen.

**NTSC**— The United States broadcast standard for video and broadcasting.

PAL— A European and international broadcast standard for video and broadcasting. Higher resolution than NTSC.

**Power Zoom**— A zoom lens with the zoom in and out controlled by a motor, usually adjusted from the projector's control panel and also the remote control.

**Reverse Image**— Feature that allows you to flip the image horizontally. When used in a normal forward projection environment text, graphics, etc, are backwards. Reverse image is used for rear projection.

**RGB**— Red, Green, Blue— typically used to describe a monitor that requires separate signals for each of the three colors.

**S-Video**—A video transmission standard that uses a 4-pin mini-DIN connector to send video information on two signal wires called luminance (brightness, Y) and chrominance (color, C). S-Video is also referred to as Y/C.

**SECAM**— A French and international broadcast standard for video and broadcasting. Higher resolution than NTSC.

**SVGA**— Super Video Graphics Array— 800 x 600 pixels count.

**SXGA**— Super Ultra Graphics Array,—1280 x 1024 pixels count.

**UXGA**— Ultra Extended Graphics Array—1600 x 1200 pixels count.

**VGA**— Video Graphics Array—640 x 480 pixels count.

**XGA**— Extra Video Graphics Array— 1024 x 768 pixels count.

**Zoom Lens**— Lens with a variable focal length that allows operator to move the view in or out making the image smaller or larger.

**Zoom Lens Ratio**— Is the ratio between the smallest and largest image a lens can projector from a fixed distance. For example, a 1.4:1 zoom lens ratio means that a 10 foot image without zoom would be a 14 foot image with full zoom.

## Index

| Α                                                                  | Pr Cable 12                                                                |
|--------------------------------------------------------------------|----------------------------------------------------------------------------|
| Adjusting the Projected Image 20 Adjusting the Projector Height 20 | Connecting a DVD Player<br>with an M1 to HDTV<br>Cable 12                  |
| lower the projector Elevator button 20 Elevator foot 20            | Connecting to a DVD Player 12  Connection with Commercial                  |
| Tilt adjustment wheel 20 Lowering the Projector Height 20          | RS232 Control Box<br>17<br>Connection with PC 16                           |
| Adjusting the Projector Zoom and Focus 21                          | D-sub to D-sub cable 11<br>D-sub to YPbPr cable 12                         |
| Focus ring 21 Zoom tab 21                                          | Installation for Driving Auto-<br>matic Screen 15<br>M1 to HDTV cable 12   |
| C                                                                  | M1A to D-sub/USB cable 10                                                  |
| Changing the Lamp 48 Connecting the Projector                      | Power cable 12, 13, 14, 15, 16, 17                                         |
| 12V DC power cord 15                                               | Power cord 10, 11, 12                                                      |
| Automatic screen 15 BNC to VGA cable 14                            | RCA to RCA component cable 13                                              |
| Commercial RS232 control box 17                                    | RS232 cable 16, 17<br>To Computer 10                                       |
| Composite video cable 14                                           | Connection Ports                                                           |
| Connecting a Computer with<br>a D-sub to D-sub Ca-<br>ble 11       | 12 Volt DC relay output 9 Audio input connector 9 Audio output connector 9 |
| Connecting a Computer with an M1 to D-sub/USB Cable 10             | BNC connector 9  Component video input connector 9                         |
| Connecting a DVD Player with a D-sub to YPb-                       | HDMI connector 9                                                           |

| IR receiver 9             | P                             |
|---------------------------|-------------------------------|
| Kensington lock hole 9    | Powering On/Off the Projector |
| M1 signal in connector 9  | Powering Off the Projector    |
| Power cord connector 9    | 19                            |
| RJ45 network connector 9  | Powering On the Projector 19  |
| RS232 connector 9         |                               |
| S-video input connector 9 | R                             |
| VGA input connector 9     | Remote Control 25             |
| Video input connector 9   |                               |
| Control Panel 23          | \$                            |
|                           | Specifications                |
| D                         | Audio 52                      |
| Dell                      | Brightness 51                 |
| contacting 57             | Color Wheel Speed 51          |
| 3                         | Compatibility Modes 55        |
| M                         | Contrast Ratio 51             |
| Main Unit 8               | Dimensions 52                 |
| Control panel 8           | Displayable Color 51          |
| Elevator button 8         | Environmental 52              |
| Focus ring 8              | H. Frequency 51               |
| Lens 8                    | I/O Connectors 52             |
| Remote control receiver 8 | Lamp 51                       |
| Zoom tab 8                | Light Valve 51                |
|                           | Networking Protocol 52        |
| 0                         | Noise Level 52                |
| On-Screen Display         | Number of Pixels 51           |
| Audio Menu 30             | PIP combination sources 54    |
| Computer Source Menu 35   | Power Consumption 52          |
| Factory Reset Menu 35     | Power Supply 51               |
| Image Settings Menu 28    | Projection Distance 51        |
| Language Menu 33          | Projection Lens 51            |
| Management Menu 31        | Projection Screen Size 51     |
| Network Settings Menu 34  | Regulatory 52                 |
| PIP Setting Menu 33       | RS232 Protocol 53             |
| Video Source Menu 35      | Uniformity 51                 |

V. Frequency 51 Video Compatibility 51 Weight 52 support contacting Dell 57

Т Troubleshooting 45contact Dell 45 Self-diagnostic 48

### **Federal Communication Commission Interference Statement**

This equipment has been tested and found to comply with the limits for a Class B digital device, pursuant to Part 15 of the FCC Rules. These limits are designed to provide reasonable protection against harmful interference in a residential installation. This equipment generates, uses and can radiate radio frequency energy and, if not installed and used in accordance with the instructions, may cause harmful interference to radio communications. However, there is no guarantee that interference will not occur in a particular installation. If this equipment does cause harmful interference to radio or television reception, which can be determined by turning the equipment off and on, the user is encouraged to try to correct the interference by one of the following measures:

- Reorient or relocate the receiving antenna.
- Increase the separation between the equipment and receiver.
- Connect the equipment into an outlet on a circuit different from that to which the receiver is connected.
- Consult the dealer or an experienced radio/TV technician for help.

This device complies with Part 15 of the FCC Rules. Operation is subject to the following two conditions: (1) This device may not cause harmful interference, and (2) this device must accept any interference received, including interference that may cause undesired operation.

FCC Caution: Any changes or modifications not expressly approved by the party responsible for compliance could void the user's authority to operate this equipment.

## **IMPORTANT NOTE:**

### **FCC Radiation Exposure Statement:**

This equipment complies with FCC radiation exposure limits set forth for an uncontrolled environment. This equipment should be installed and operated with minimum distance 20cm between the radiator & your body.

This transmitter must not be co-located or operating in conjunction with any other antenna or transmitter.

Coretronic Corporation declared that 5100MP is limited in CH1~78 from 2402 to 2479 MHz by specified firmware controlled in USA.